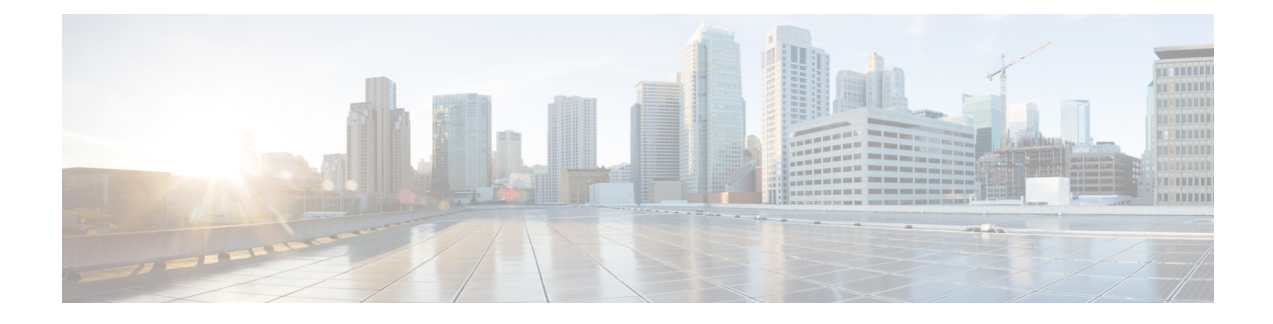

# **Telefoonsystemen controleren**

- Overzicht van [telefoonsystemen](#page-0-0) controleren, op pagina 1
- Status Cisco [IP-telefoon,](#page-0-1) op pagina 1
- Webpagina Cisco [IP-telefoon,](#page-15-0) op pagina 16
- [Informatie](#page-32-0) van de telefoon opvragen in XML, op pagina 33

# <span id="page-0-0"></span>**Overzicht van telefoonsystemen controleren**

U kunt allerlei gegevens over de telefoon weergeven met het telefoonstatusmenu op de telefoon en de telefoonwebpagina's: Deze informatie omvat het volgende:

- Apparaatgegevens
- Informatie over netwerkinstellingen
- Netwerkstatistieken
- Apparaatlogboeken
- Streamingstatistieken

In dit hoofdstuk wordt de informatie beschreven die u kunt ophalen via de webpagina van de telefoon. Gebruik deze informatie om de werking van de telefoon op afstand te controleren en te helpen bij het oplossen van problemen.

# <span id="page-0-1"></span>**Status Cisco IP-telefoon**

In de volgende gedeelten wordt beschreven hoe u modelgegevens, statusberichten en netwerkstatistieken kunt weergeven voor Cisco IP-telefoon.

- Modelinformatie: geeft informatie weer over de hardware en software van de telefoon.
- Statusmenu: biedt toegang tot schermen met statusberichten, netwerkstatistieken en statistieken voor het huidige gesprek.

Gebruik de informatie op deze schermen om de werking van de telefoon op afstand te controleren en te helpen bij het oplossen van problemen.

Veel van deze gegevens en andere samenhangende gegevens kunt u ook op afstand opvragen via de webpagina van de telefoon.

## **Het venster Telefoongegevens weergeven**

#### **Procedure**

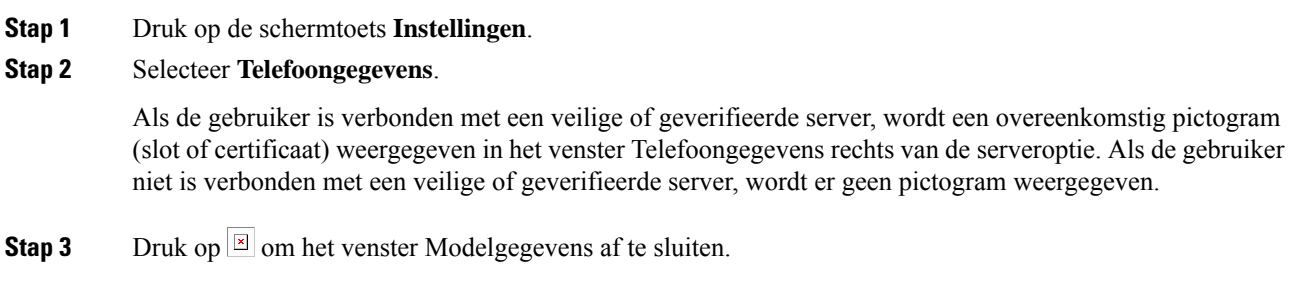

### **Statusmenu weergeven**

#### **Procedure**

**Stap 1** Druk op **Toepassingen**  $\bullet$  om het statusmenu te openen. **Stap 2** Selecteer **Beheerdersinstellingen** > **Status**. **Stap 3** Druk op **Terug** om het statusmenu te sluiten.

### <span id="page-1-0"></span>**Het venster Statusberichten weergeven**

#### **Procedure**

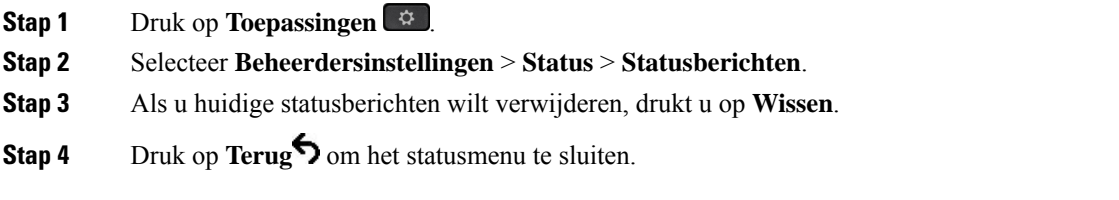

#### **Verwante onderwerpen**

Foutmeldingen op [telefoonscherm](pa2d_b_7800-series-admin-guide-cucm_chapter12.pdf#nameddest=unique_186)

#### **Velden met Statusberichten**

In de volgende tabel worden de statusberichten beschreven die worden weergegeven in het scherm Statusberichten van de telefoon.

Voor meer informatie over vertrouwde lijsten raadpleegt u de documentatie bij uw specifieke versie van Cisco Unified Communications Manager.

#### **Tabel 1: Statusberichten voor Cisco IP-telefoon**

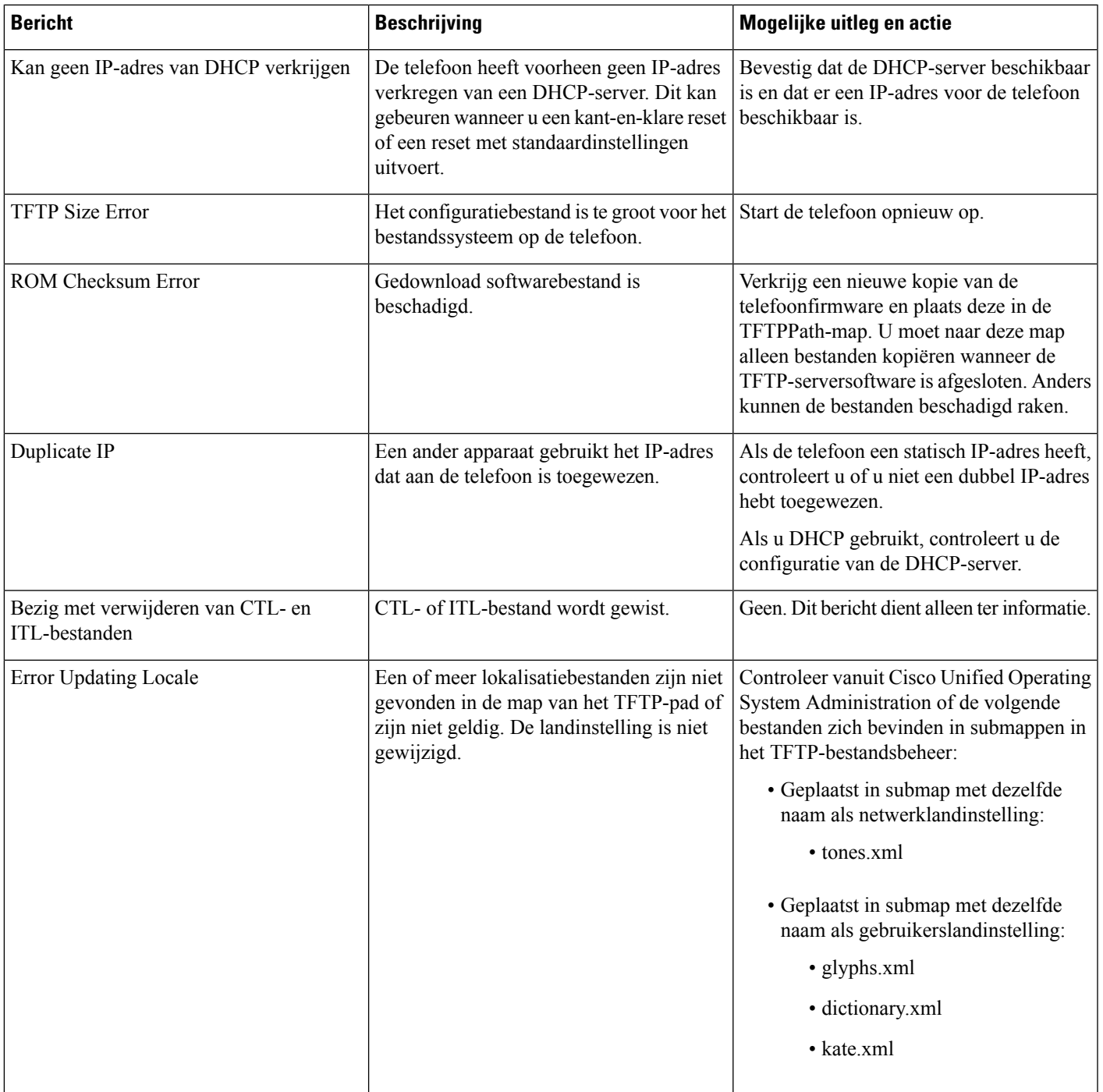

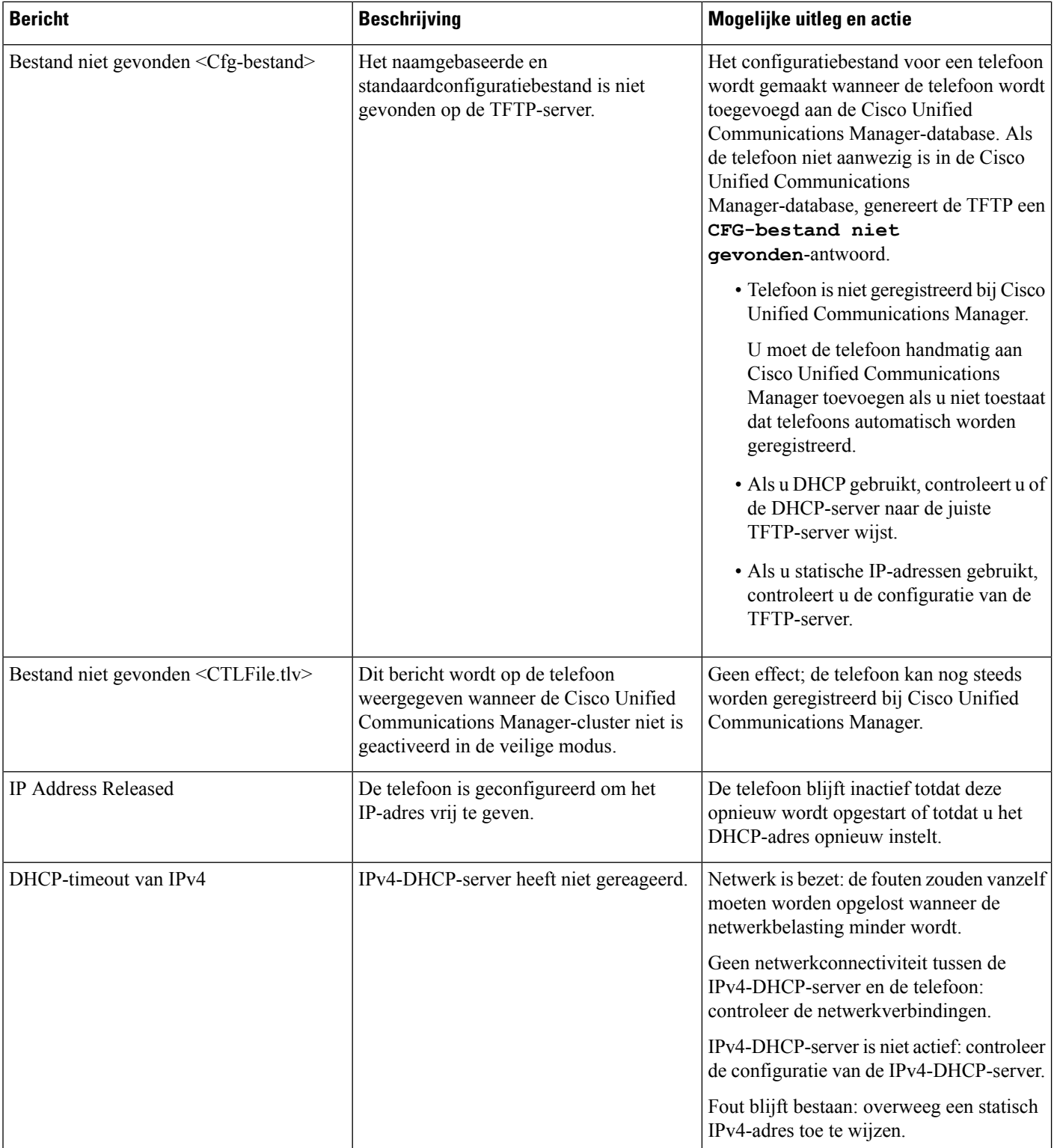

 $\mathbf l$ 

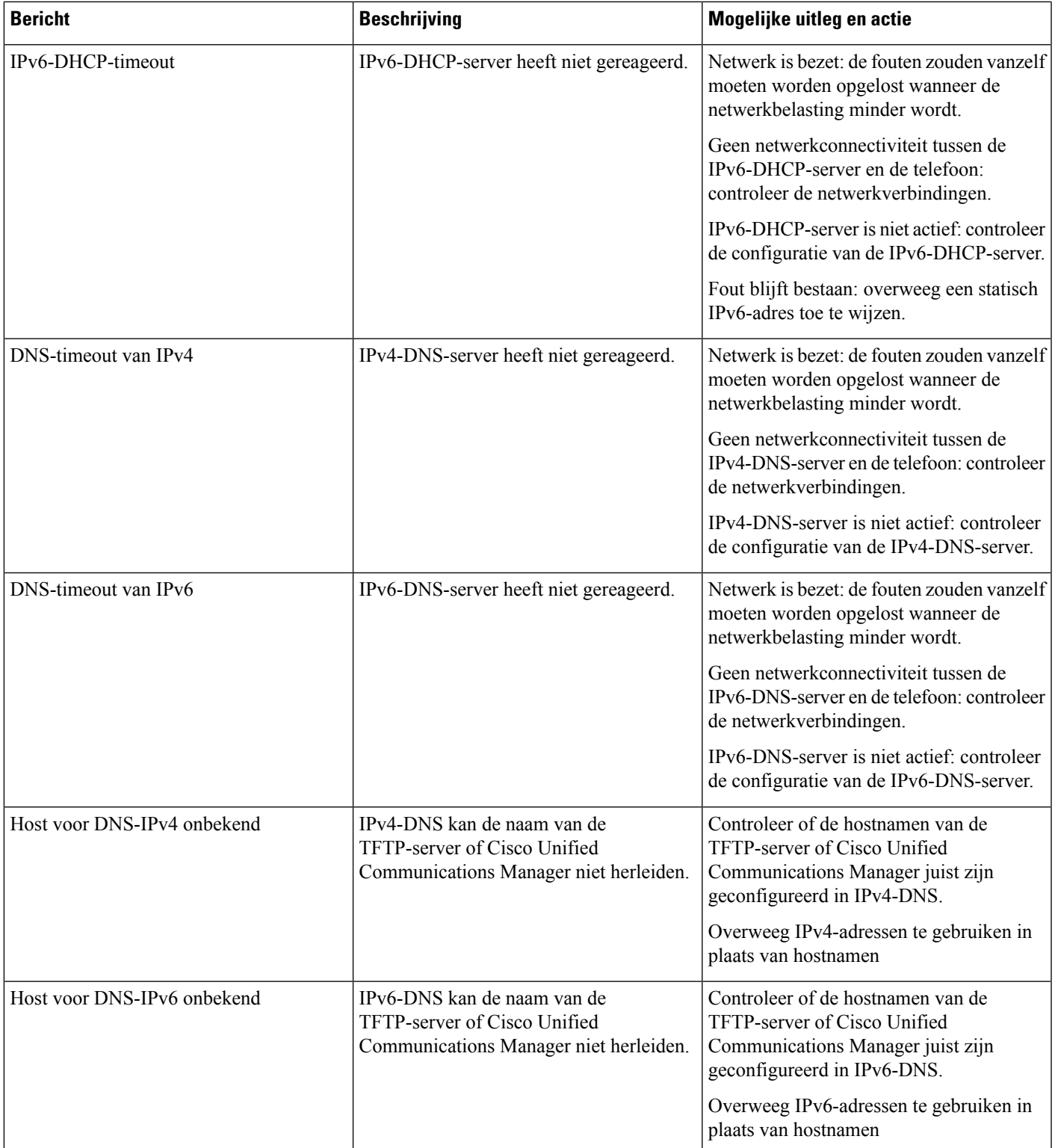

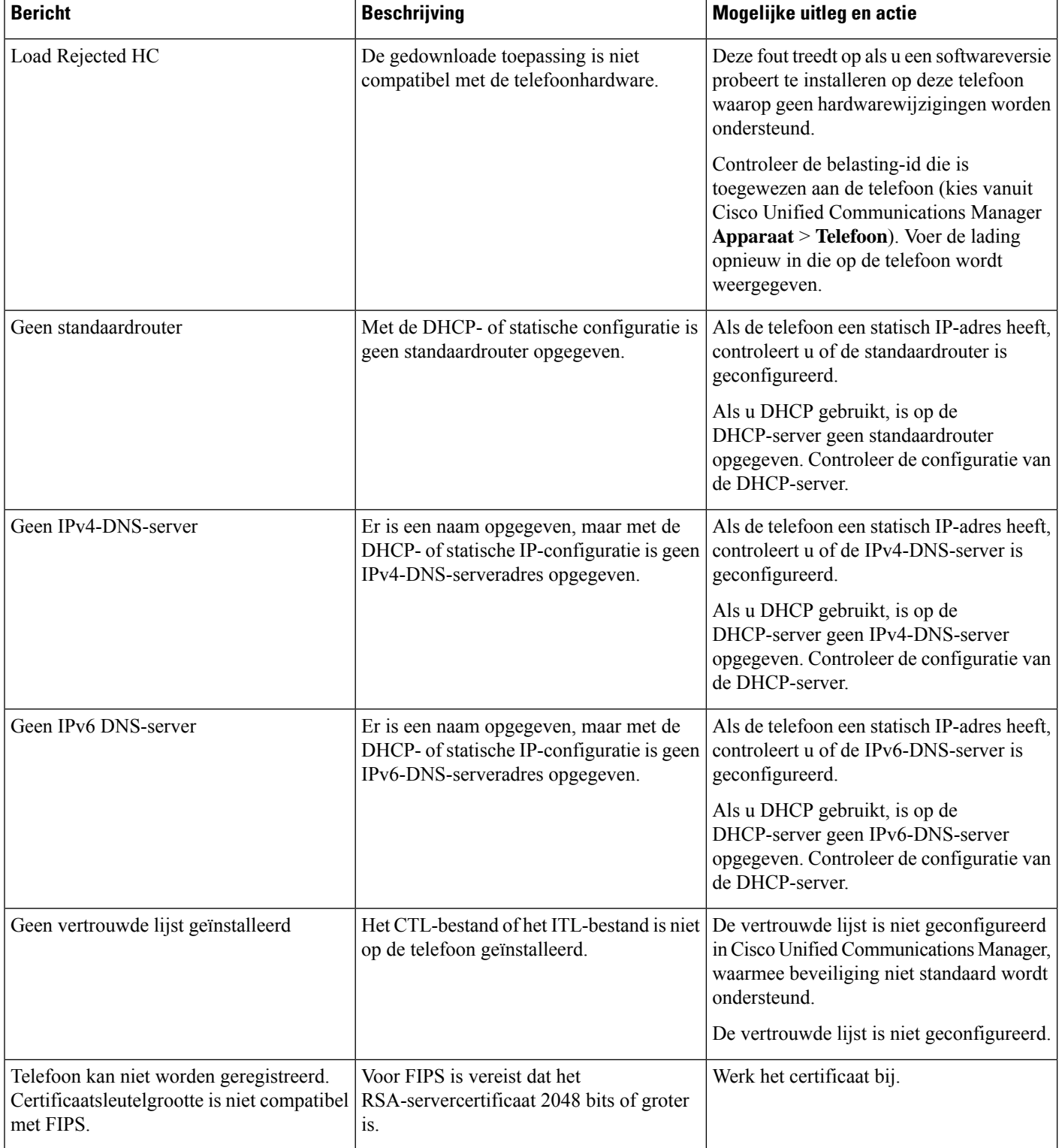

 $\mathbf l$ 

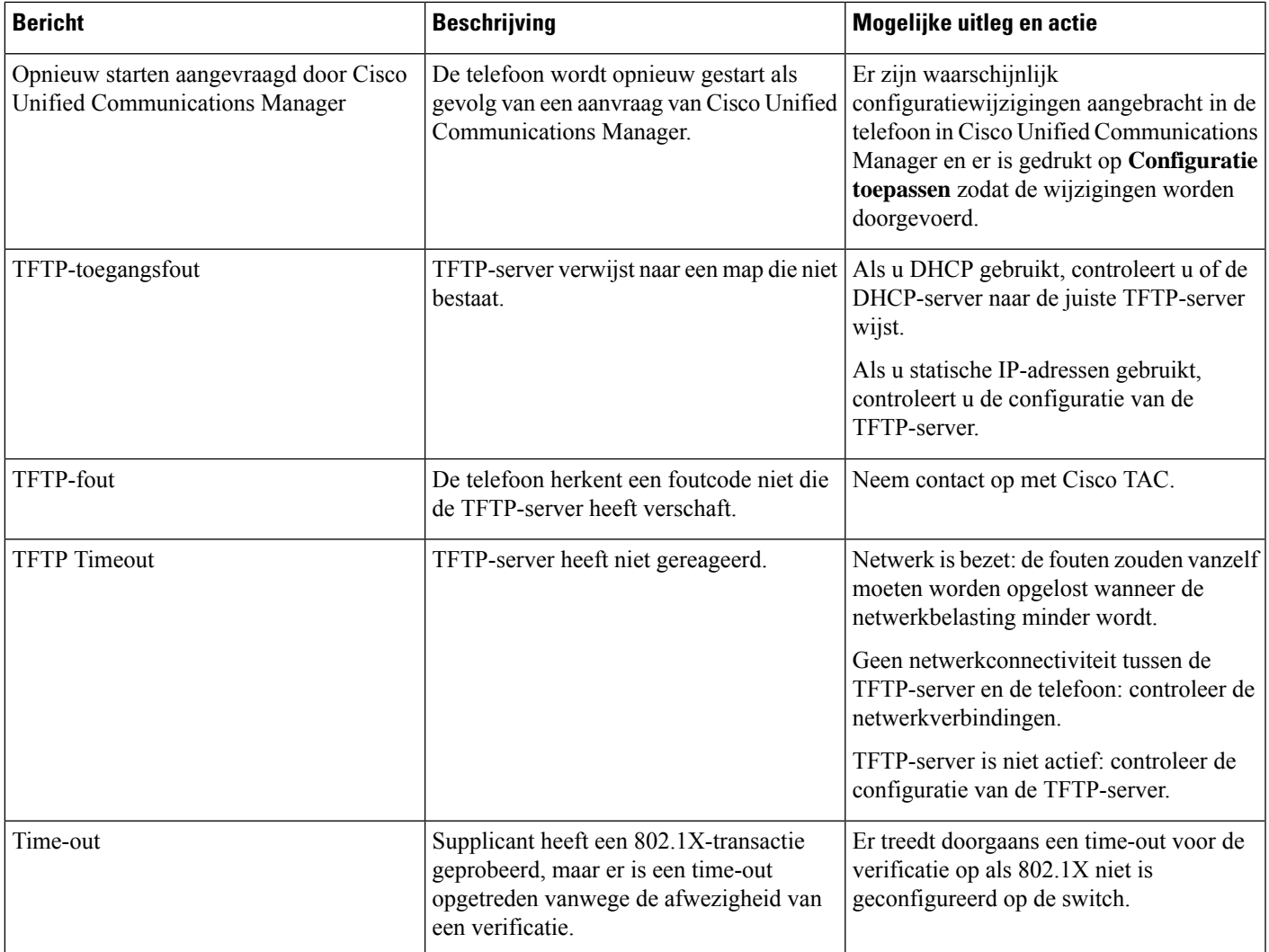

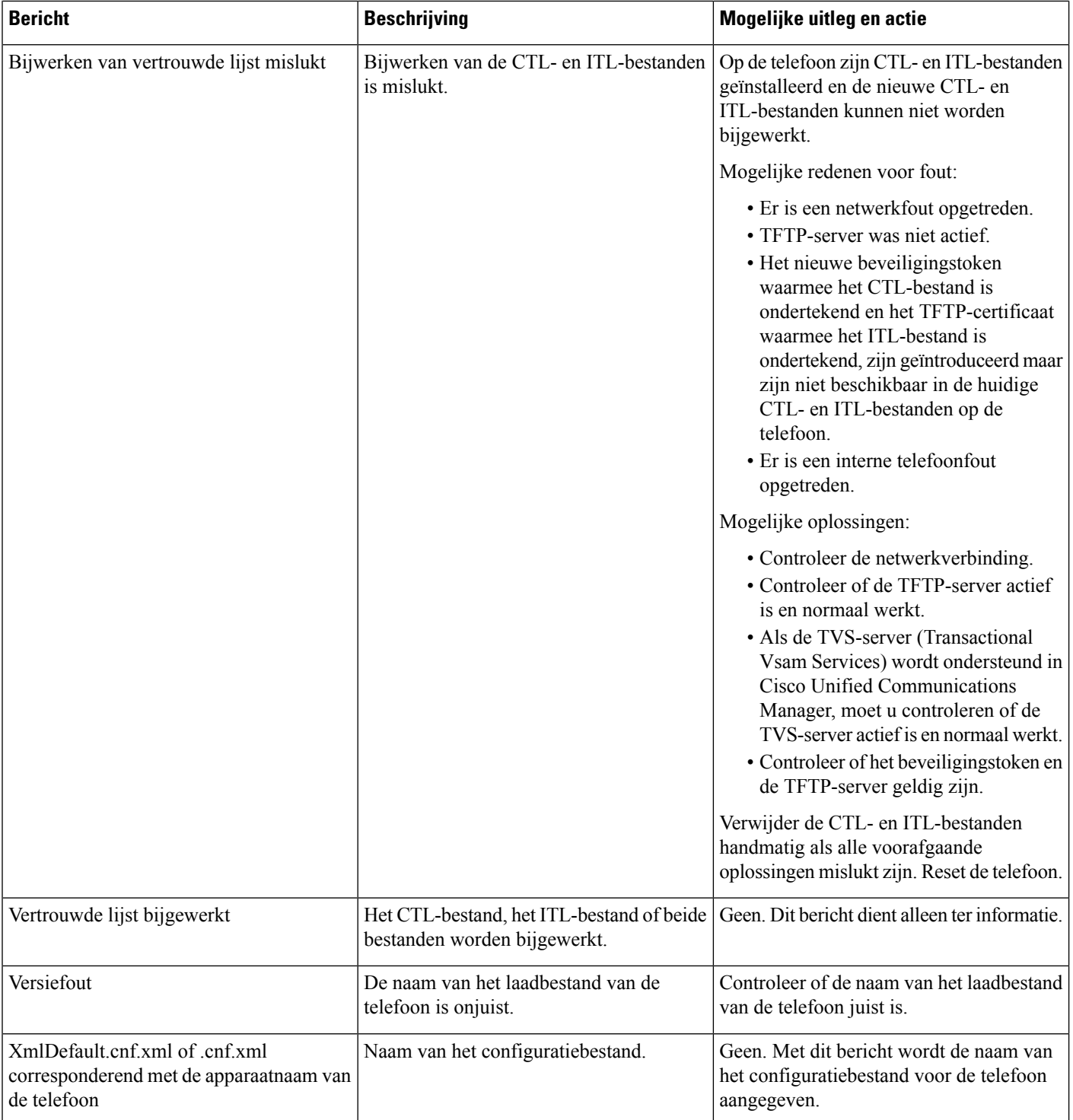

#### **Verwante onderwerpen**

Cisco Unified [Communications](pa2d_b_7800-series-admin-guide-cucm_preface1.pdf#nameddest=unique_8) Manager Documentatie

### **Netwerkinformatiescherm weergeven**

Gebruik de informatie op het scherm Netwerkinfo om verbindingsproblemen op een telefoon op te lossen.

Er wordt een bericht weergegeven op de telefoon als een gebruiker problemen heeft bij het maken van verbinding met een telefoonnetwerk.

#### **Procedure**

- **Stap 1** Druk op **Toepassingen**  $\bullet$  **o**m het statusmenu te openen.
- **Stap 2** Selecteer **Beheerdersinstellingen** > **Status** > **Statusberichten**.
- **Stap 3** Selecteer **Netwerkinfo**.
- **Stap 4** Druk op **Afsluiten** om Netwerkinfo af te sluiten.

### **Het venster Netwerkstatistieken weergeven**

Voer de volgende stappen uit om het venster Netwerkstatistieken weer te geven:

#### **Procedure**

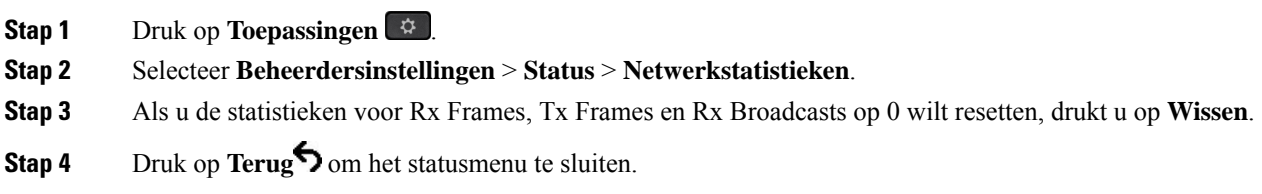

#### **Velden van Netwerkstatistieken**

In de volgende tabel wordt de informatie in het scherm Netwerkstatistieken beschreven.

#### **Tabel 2: Velden van Netwerkstatistieken**

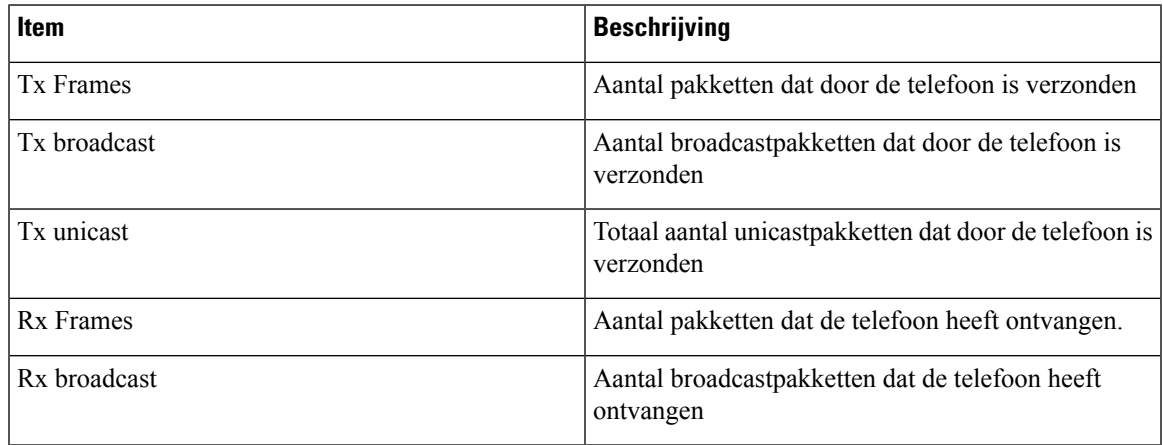

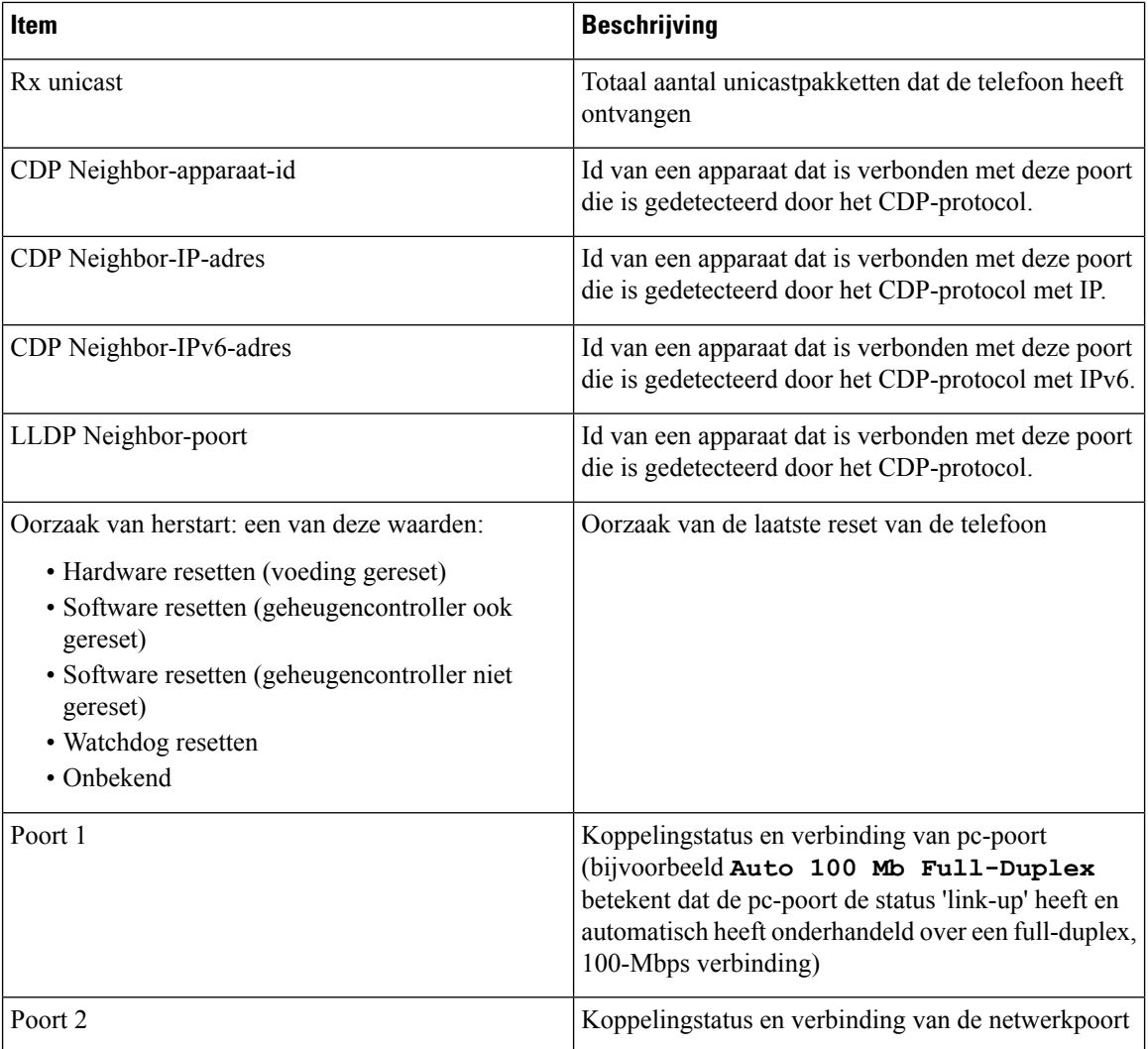

ı

 $\mathbf l$ 

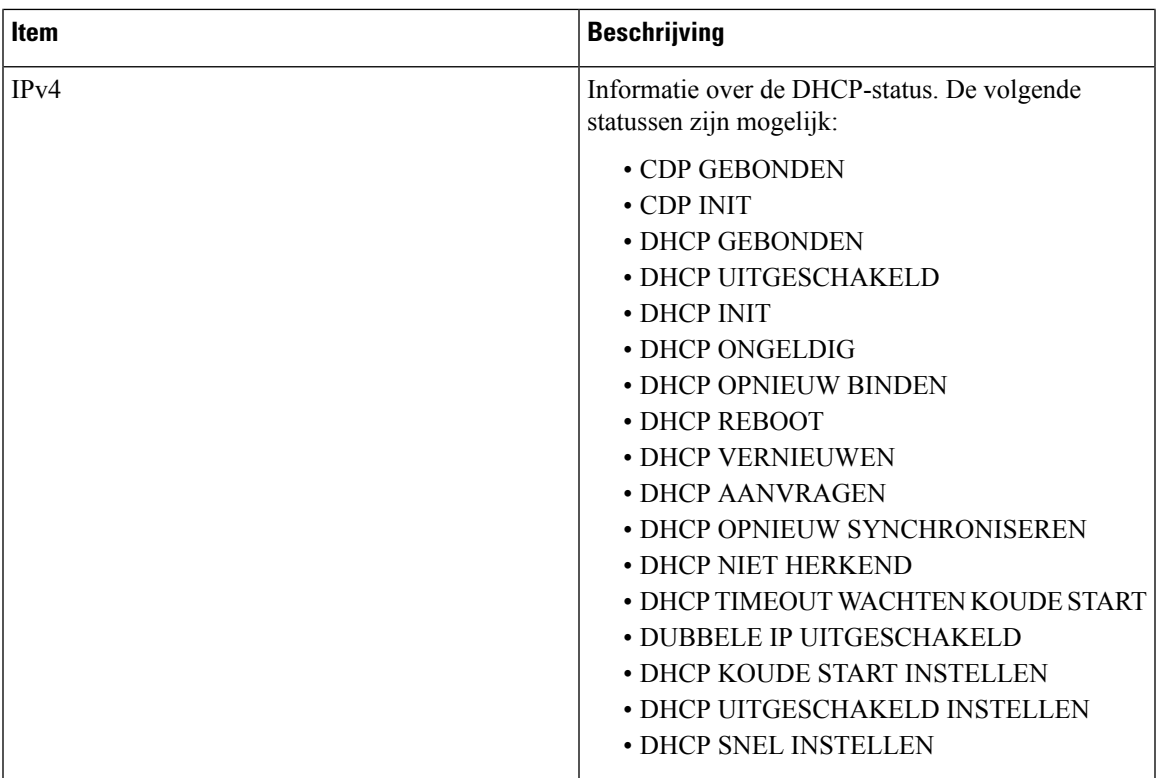

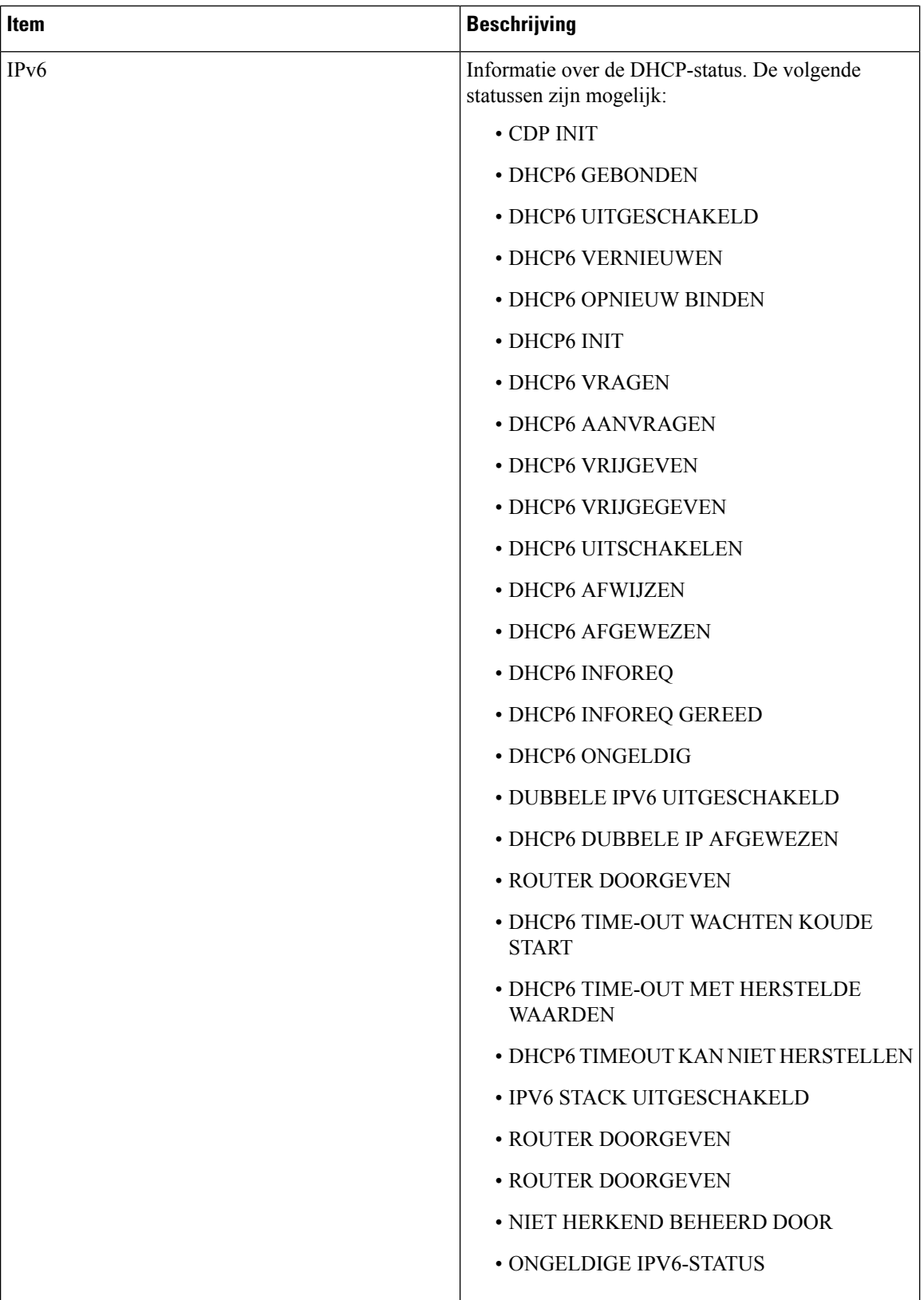

Ш

### **Het venster Gespreksstatistieken weergeven**

U kunt het scherm Gespreksstatistieken op de telefoon openen om tellers, statistieken en gegevens over de spraakkwaliteit van het laatste gesprek weer te geven.

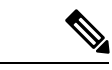

**Opmerking**

U kunt de gespreksstatistieken ook op afstand weergeven als u met een webbrowser de webpagina Streamingstatistieken opent. Deze webpagina bevat aanvullende RTCP-statistieken die niet beschikbaar zijn op de telefoon.

In één gesprek kunnen meerdere spraakstromen worden gebruikt, maar de gegevens worden alleen vastgelegd voor de laatste spraakstroom. Een spraakstroom is een pakketstroom tussen twee eindpunten. Als het ene eindpunt in de wacht staat, stopt de spraakstroom ook al is het gesprek nog verbonden. Als het gesprek weer wordt hervat, begint een nieuwe spraakpakketstroom en overschrijven de nieuwe gespreksgegevens de eerdere gespreksgegevens.

Voer deze stappen uit om het scherm Gespreksstatistieken weer te geven met informatie over de laatste spraakstroom:

#### **Procedure**

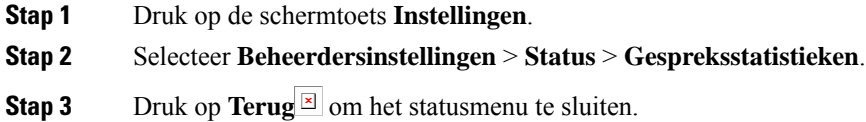

#### **Velden van Gespreksstatistieken**

In de volgende tabel worden de items in het scherm Gespreksstatistieken beschreven.

#### **Tabel 3: Items van Gespreksstatistieken voor Cisco IP-telefoon**

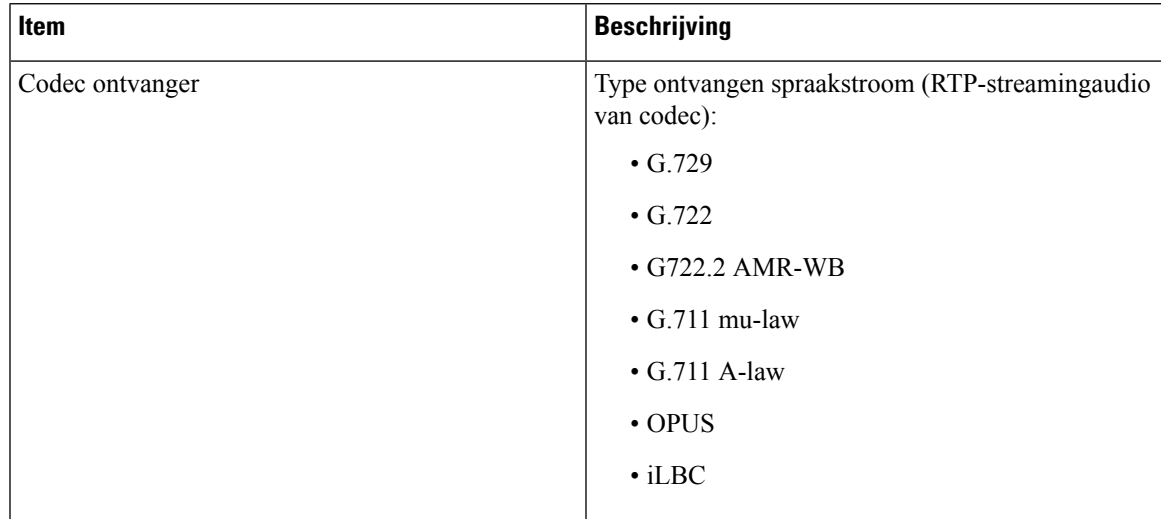

 $\mathbf I$ 

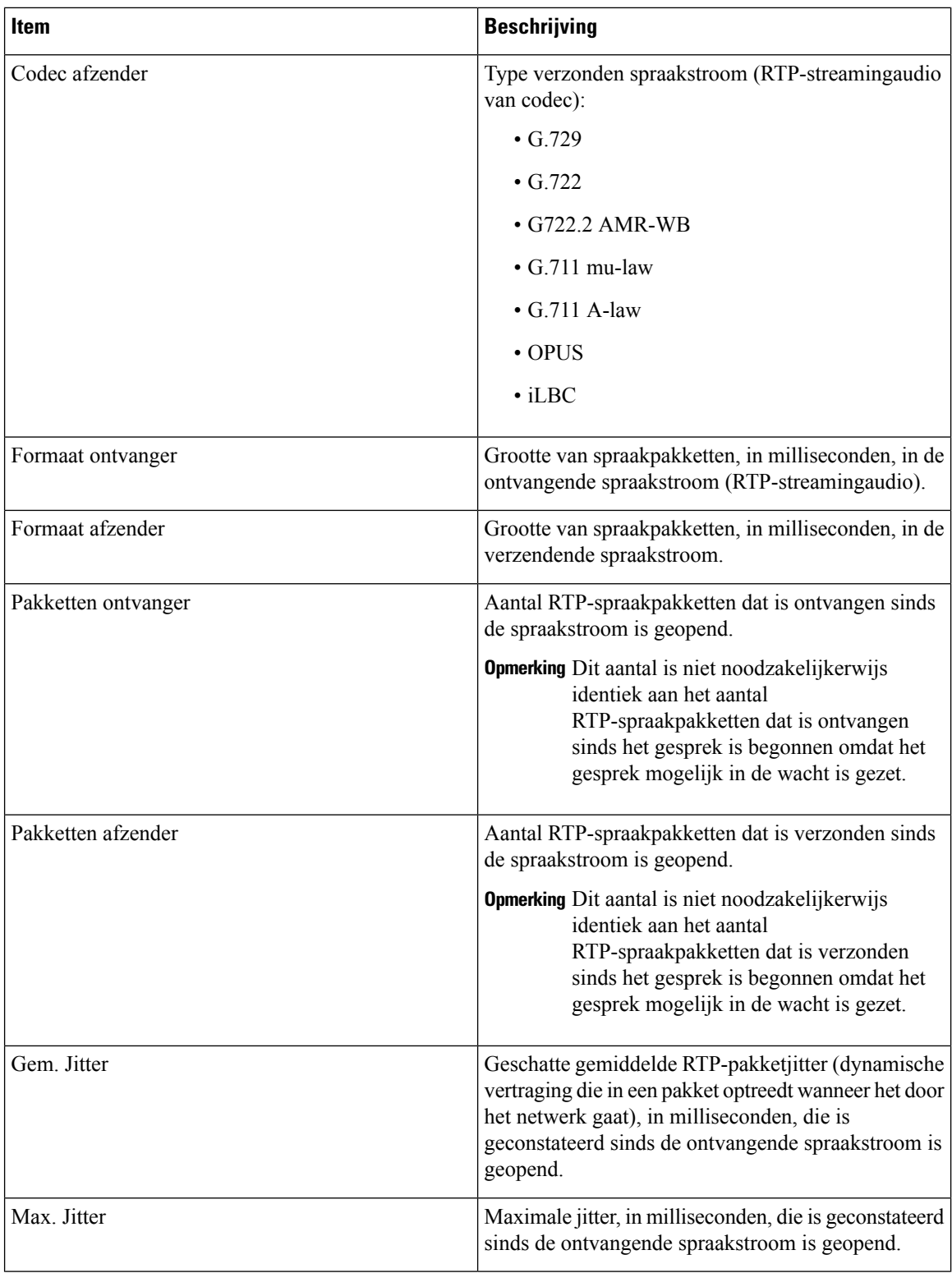

ı

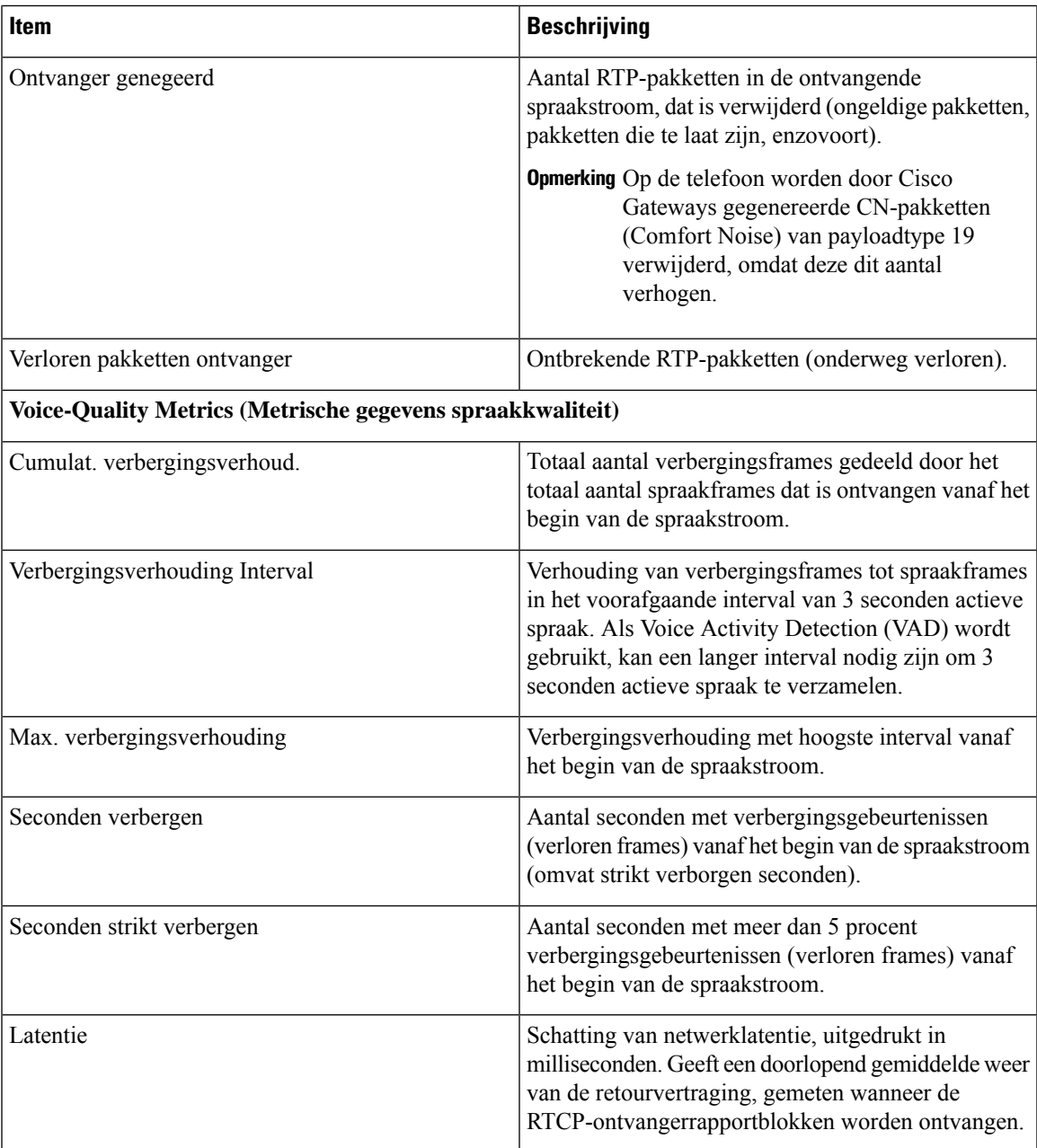

### **Venster met beveiligingsinstellingen weergeven**

U kunt informatie weergeven over de beveiliging op de telefoon. Voer de volgende stappen uit om het venster Beveiligingsinstellingen weer te geven:

#### **Procedure**

**Stap 1** Druk op **Toepassingen** .

**Stap 2** Selecteer **Beheerdersinstellingen** > **Beveiligingsinstellingen**.

**Stap 3** Druk op **Terug** om te sluiten.

#### **Velden met beveiligingsinstellingen**

Op het scherm met beveiligingsinstellingen worden deze items weergegeven.

#### **Tabel 4: Items voor beveiligingsinstellingen**

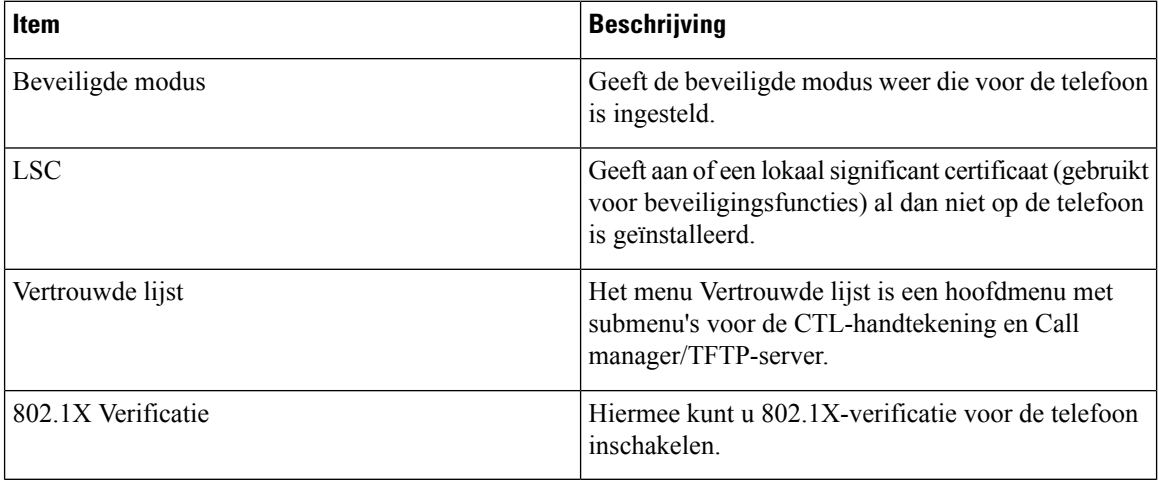

# <span id="page-15-0"></span>**Webpagina Cisco IP-telefoon**

Elke Cisco IP-telefoon heeft een webpagina waarop u allerlei informatie over de telefoon kunt weergeven, waaronder:

- Apparaatinformatie: apparaatinstellingen en bijbehorende informatie over de telefoon.
- Netwerkinstellingen: informatie over netwerkinstellingen en andere telefooninstellingen.
- Netwerkstatistieken: hyperlinks die informatie geven over netwerkverkeer.
- Apparaatlogboeken: hyperlinks naar informatie voor het oplossen van problemen.
- Streamingstatistieken: hyperlinks maar diverse streamingstatistieken.

In dit gedeelte wordt de informatie beschreven die u kunt ophalen via de webpagina van de telefoon. Gebruik deze informatie om de werking van de telefoon op afstand te controleren en te helpen bij het oplossen van problemen.

U kunt veel van deze informatie ook rechtstreeks van een de telefoon ophalen.

### <span id="page-15-1"></span>**Telefoonwebpagina openen**

**Opmerking** Als u geen toegang hebt tot de webpagina, is deze mogelijk standaard uitgeschakeld.

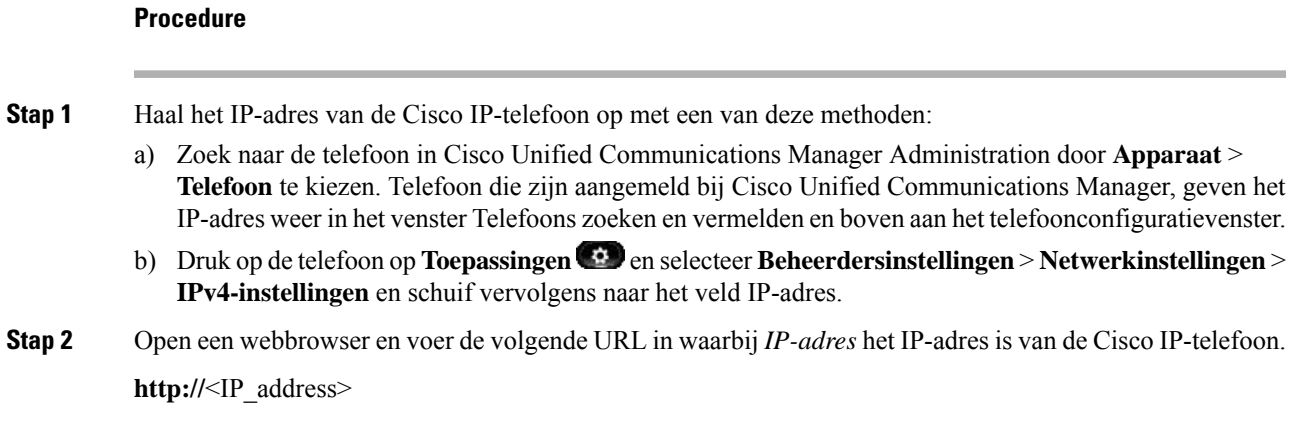

### **Apparaatgegevens**

In het gedeelte Apparaatinformatie van de webpagina van een telefoon ziet u apparaatinstellingen en bijbehorende informatie over de telefoon. In de volgende tabel worden deze items beschreven.

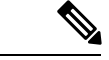

**Opmerking** Een aantal items in de volgende tabel is niet van toepassing op alle telefoonmodellen.

Als u het gedeelte Apparaatinformatie wilt weergeven, opent u de webpagina van de telefoon en klikt u op de hyperlink **ApparaatInformatie**.

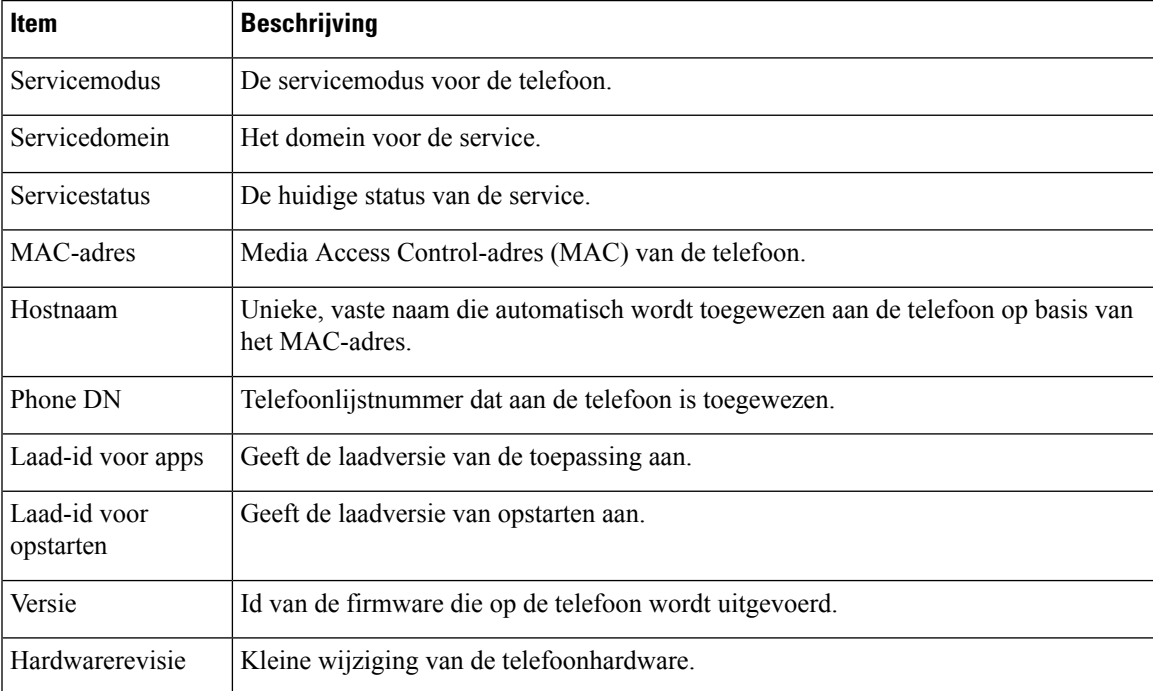

#### **Tabel 5: Items in gedeelte Apparaatinformatie**

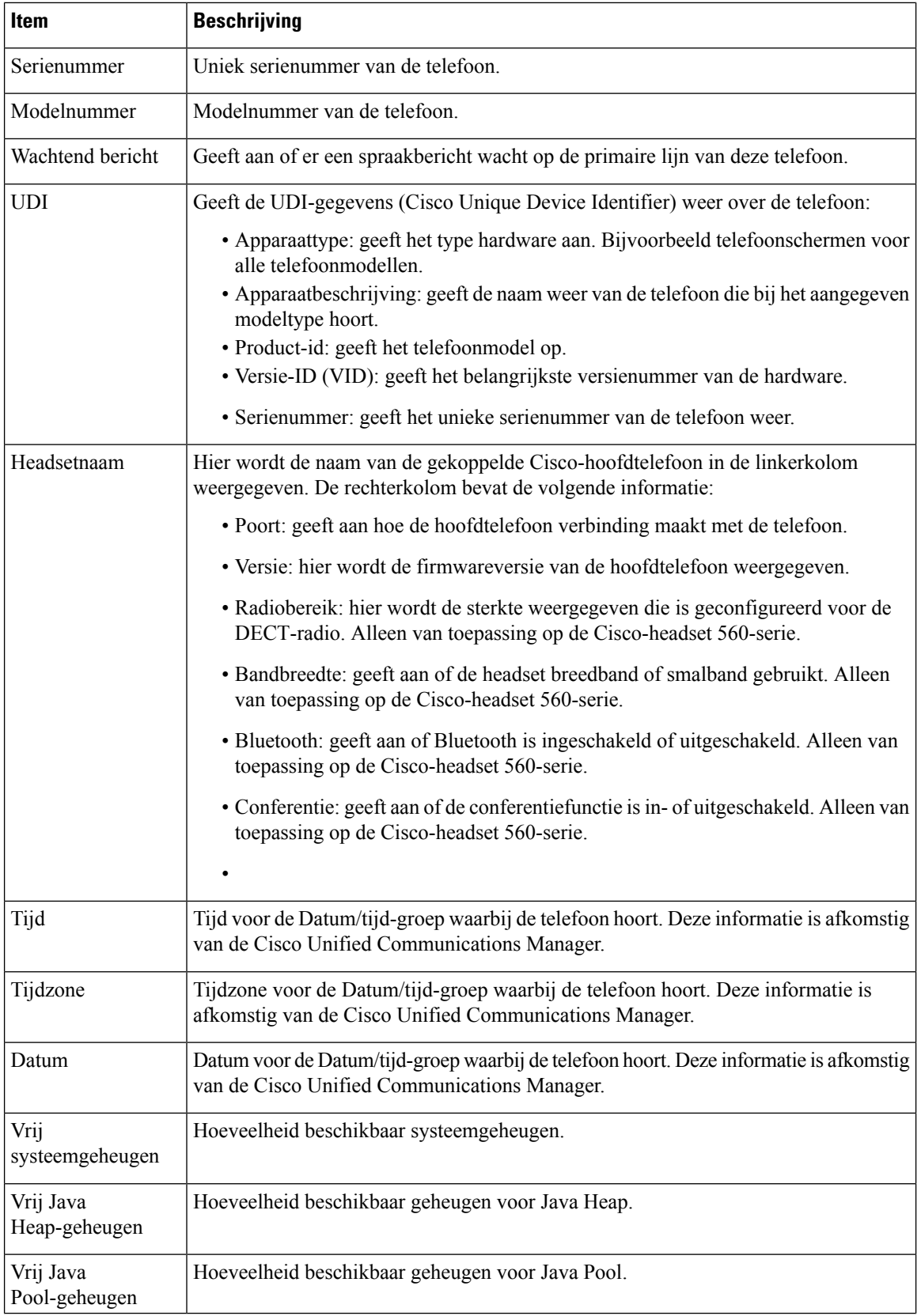

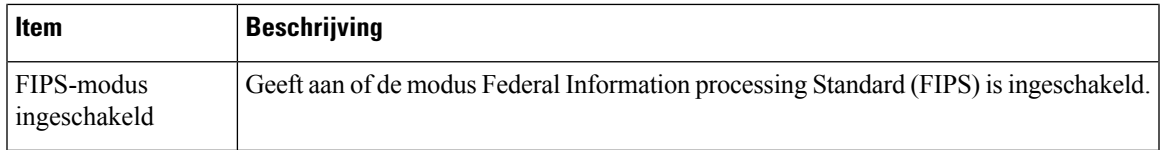

### **Netwerkinstellingen**

In het gedeelte met netwerkinstellingen op de telefoonwebpagina ziet u informatie over netwerkinstellingen en andere telefooninstellingen. In de volgende tabel worden deze items beschreven.

U kunt veel van deze items weergeven en instellen in het menu Netwerkinstellingen op de Cisco IP-telefoon.

Als u het gedeelte Netwerkinstellingen wilt weergeven, opent u de webpagina van de telefoon en klikt u op de hyperlink **Netwerkinstellingen**.

**Tabel 6: Items in gedeelte Netwerkinstellingen**

| <b>Item</b>              | <b>Beschrijving</b>                                                                                                    |
|--------------------------|----------------------------------------------------------------------------------------------------|
| MAC-adres                | Media Access Control-adres (MAC) van de telefoon.                                                                                            |
| Hostnaam                 | Hostnaam die door de DHCP-server aan de telefoon<br>is toegewezen.                                                                           |
| Domeinnaam               | Naam van het DNS-domein (Domain Name System)<br>waarin de telefoon zich bevindt.                                                             |
| DHCP-server              | IP-adres van de DHCP-server (Dynamic Host<br>Configuration Protocol) waarvan de telefoon het<br>IP-adres ontvangt.                           |
| <b>BOOTP-server</b>      | Geeft aan of de telefoon de configuratie ontvangt van<br>een Bootstrap Protocol-server (BootP).                                              |
| <b>DHCP</b>              | Hiermee wordt aangegeven of de telefoon DHCP<br>gebruikt.                                                                                    |
| IP-adres                 | IP-adres (Internet Protocol) van de telefoon.                                                                                                |
| Subnetmasker             | Subnetmasker dat de telefoon gebruikt.                                                                                                    |
| Standaardrouter 1        | Standaardrouter die de telefoon gebruikt.                                                                                                    |
| DNS-server 1-3           | Primaire DNS-server (Domain Name System) (DNS<br>Server 1) en optionele back-up DNS-servers (DNS<br>Server 2 en 3) die de telefoon gebruikt. |
| <b>Alternatieve TFTP</b> | Geeft aan of de telefoon een alternatieve TFTP-server<br>gebruikt.                                                                           |
| TFTP-server              | Primaire TFTP-server (Trivial File Transfer Protocol)<br>die door de telefoon wordt gebruikt.                                                |
| TFTP-server 2            | Back-up TFTP- server (Trivial File Transfer Protocol)<br>die door de telefoon wordt gebruikt.                                                |

 $\mathbf I$ 

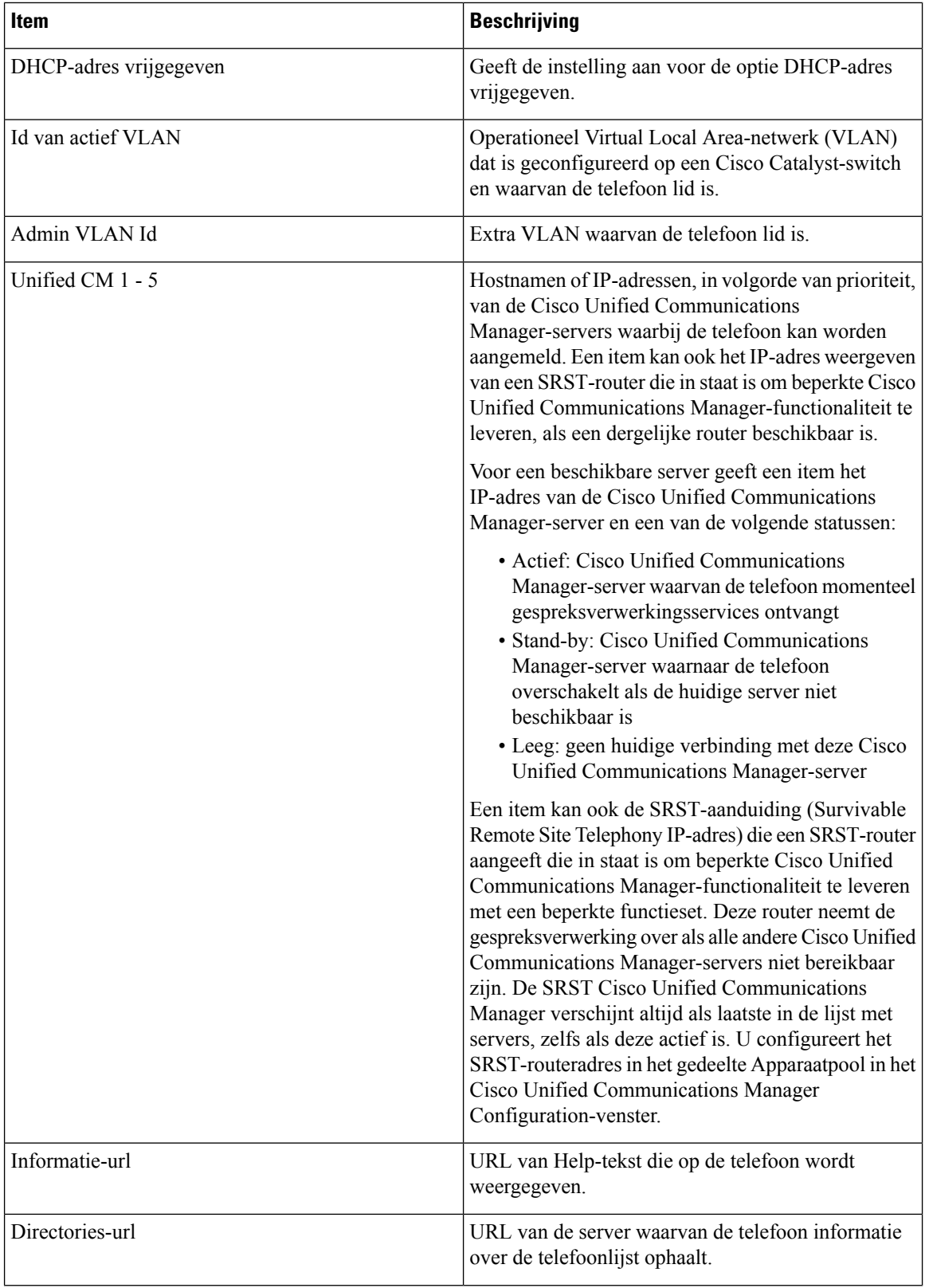

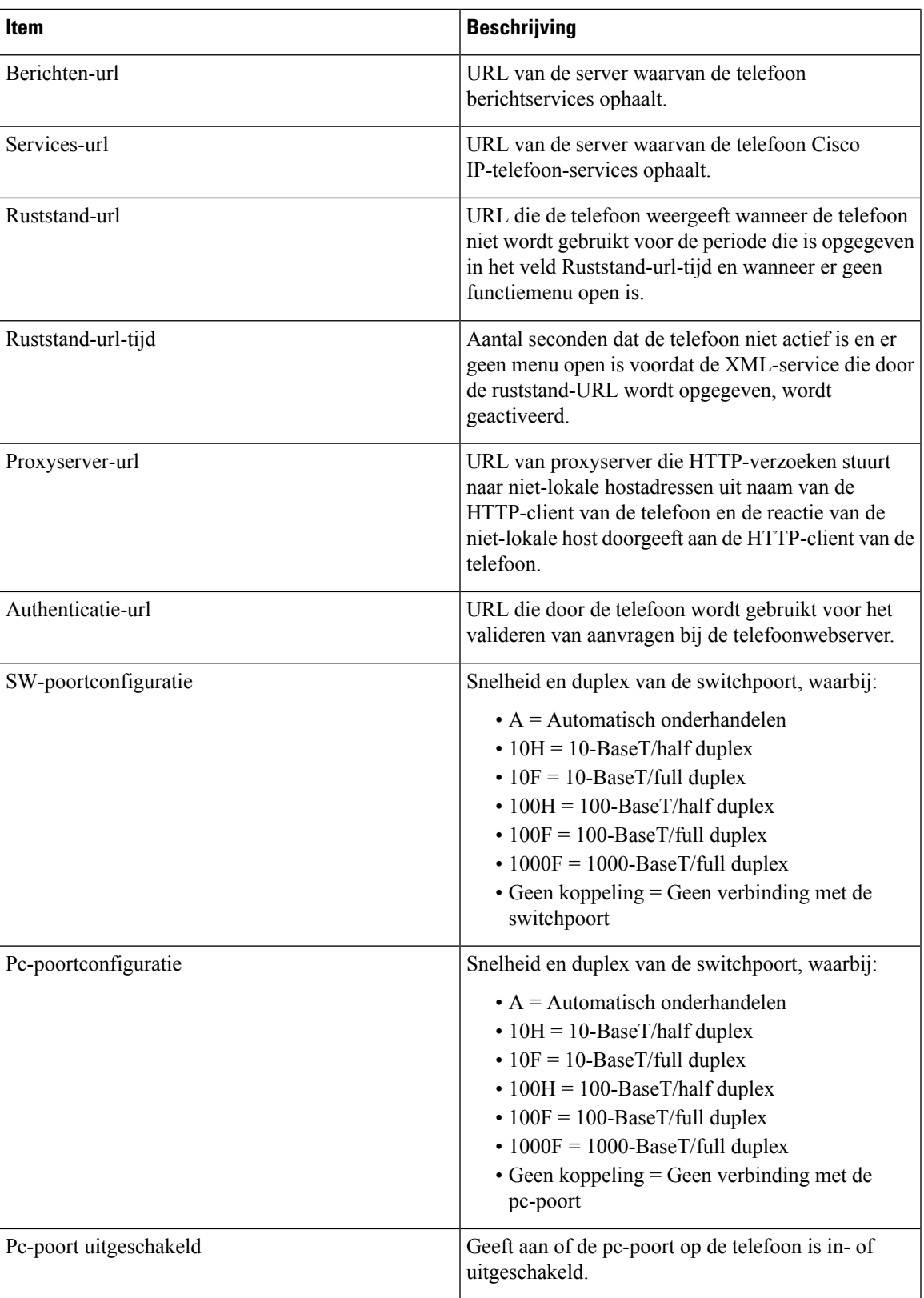

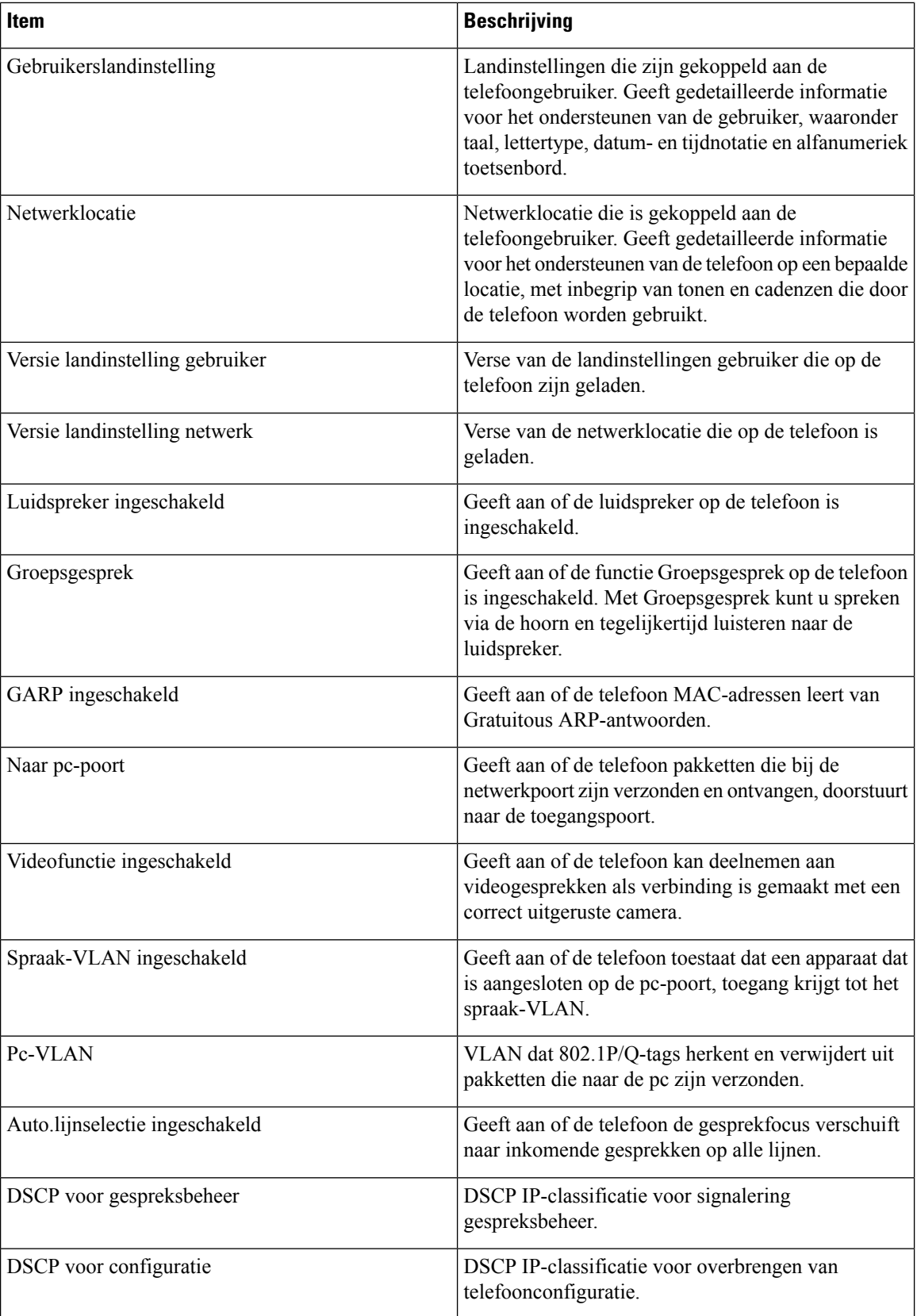

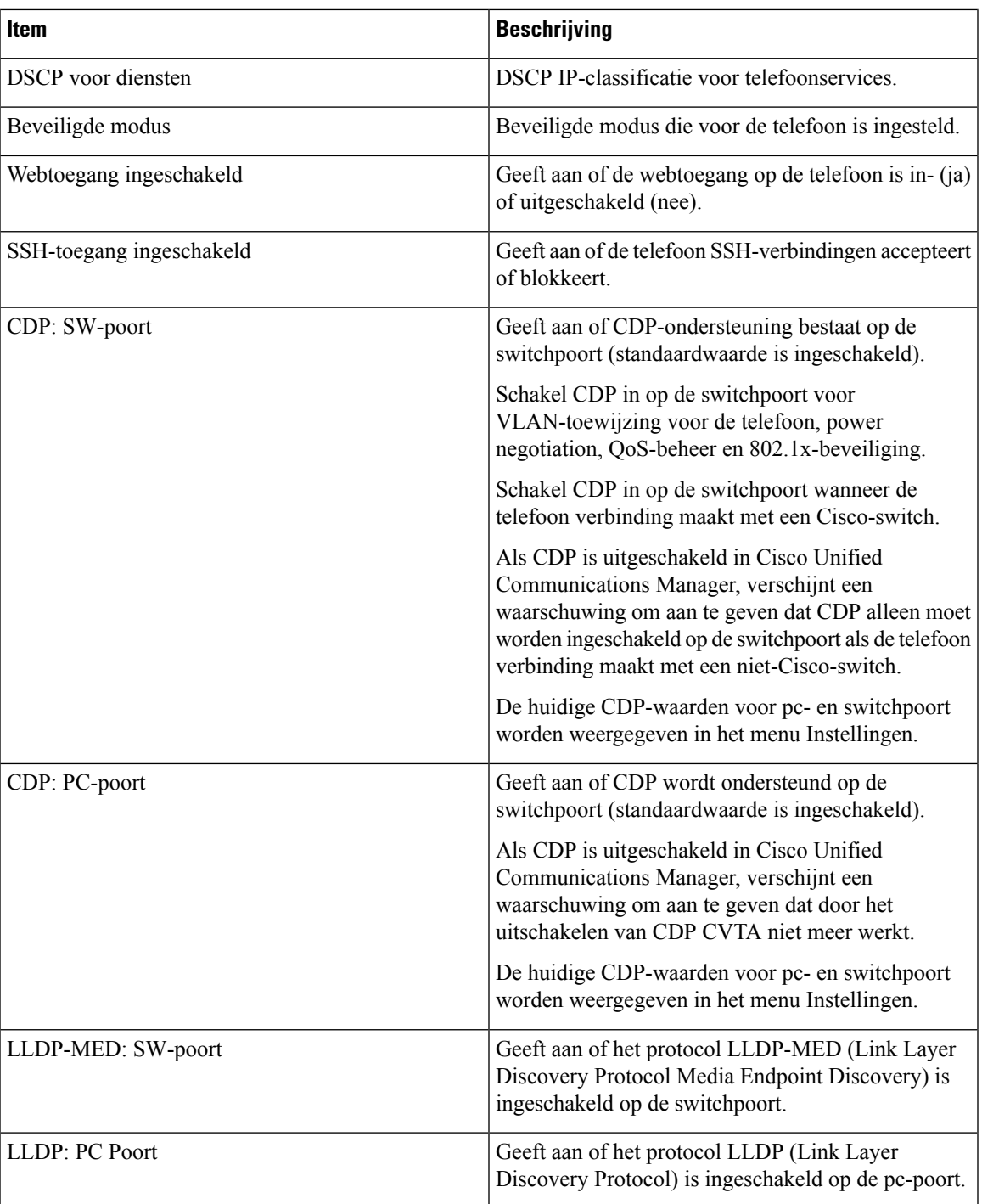

 $\mathbf I$ 

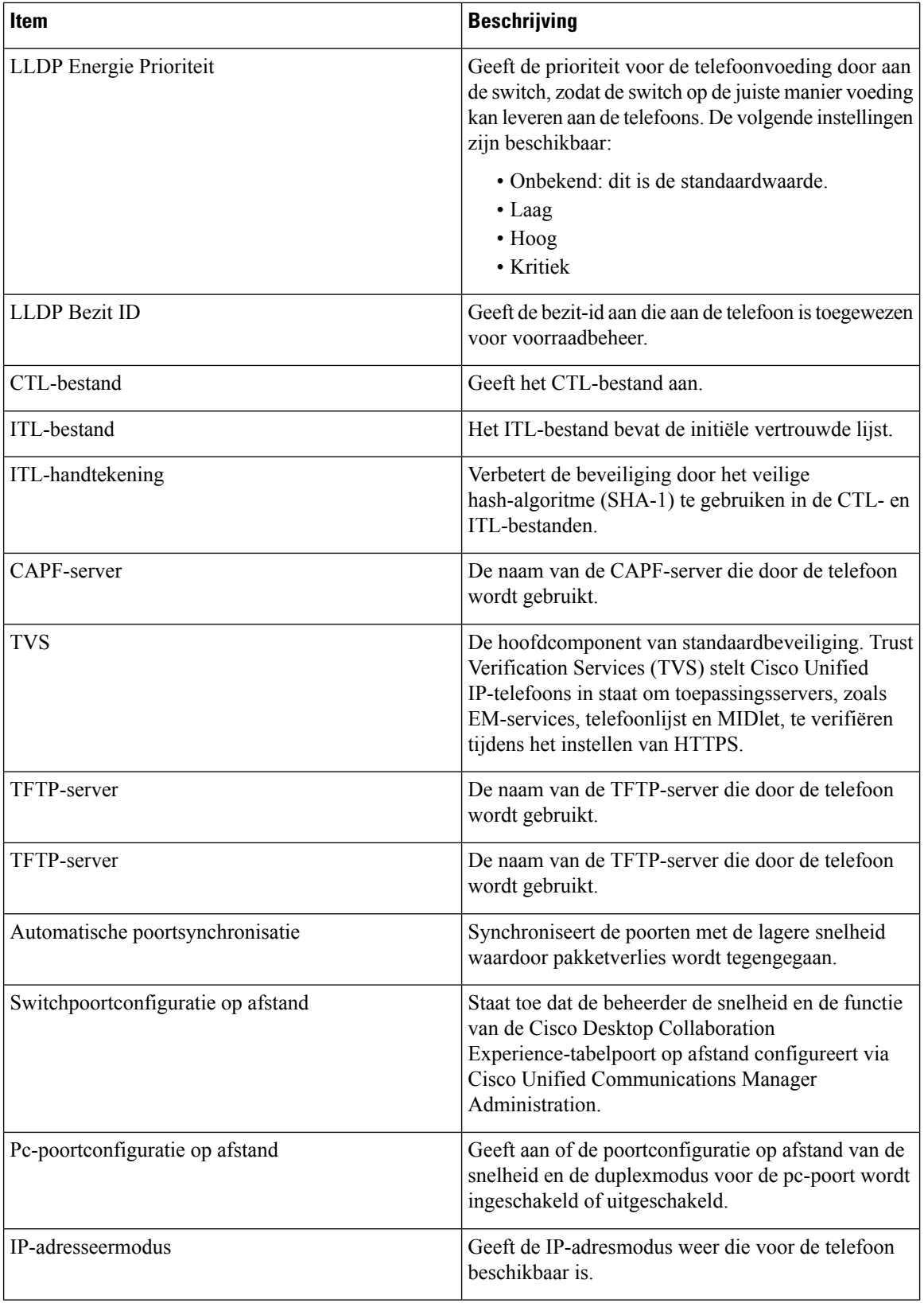

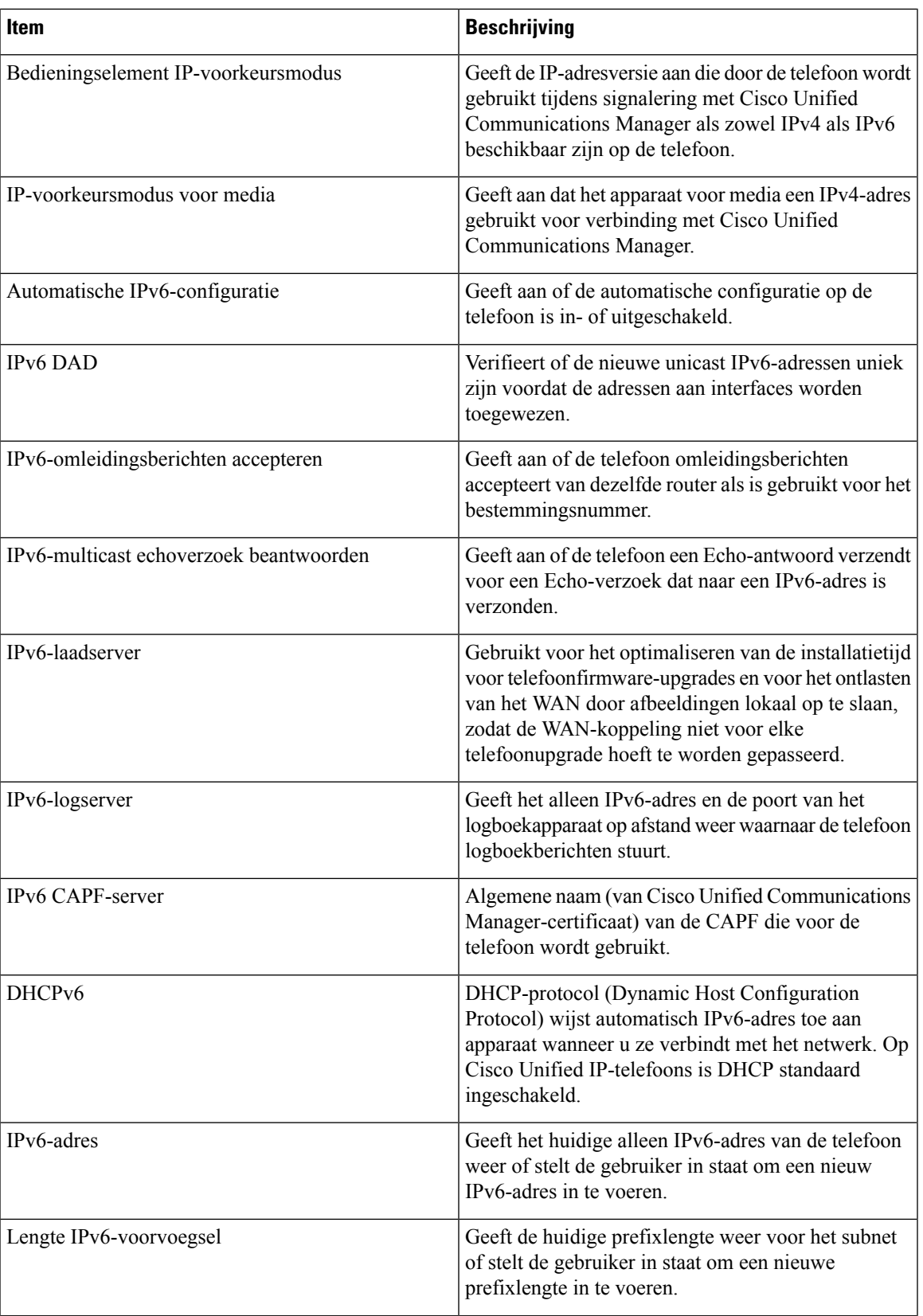

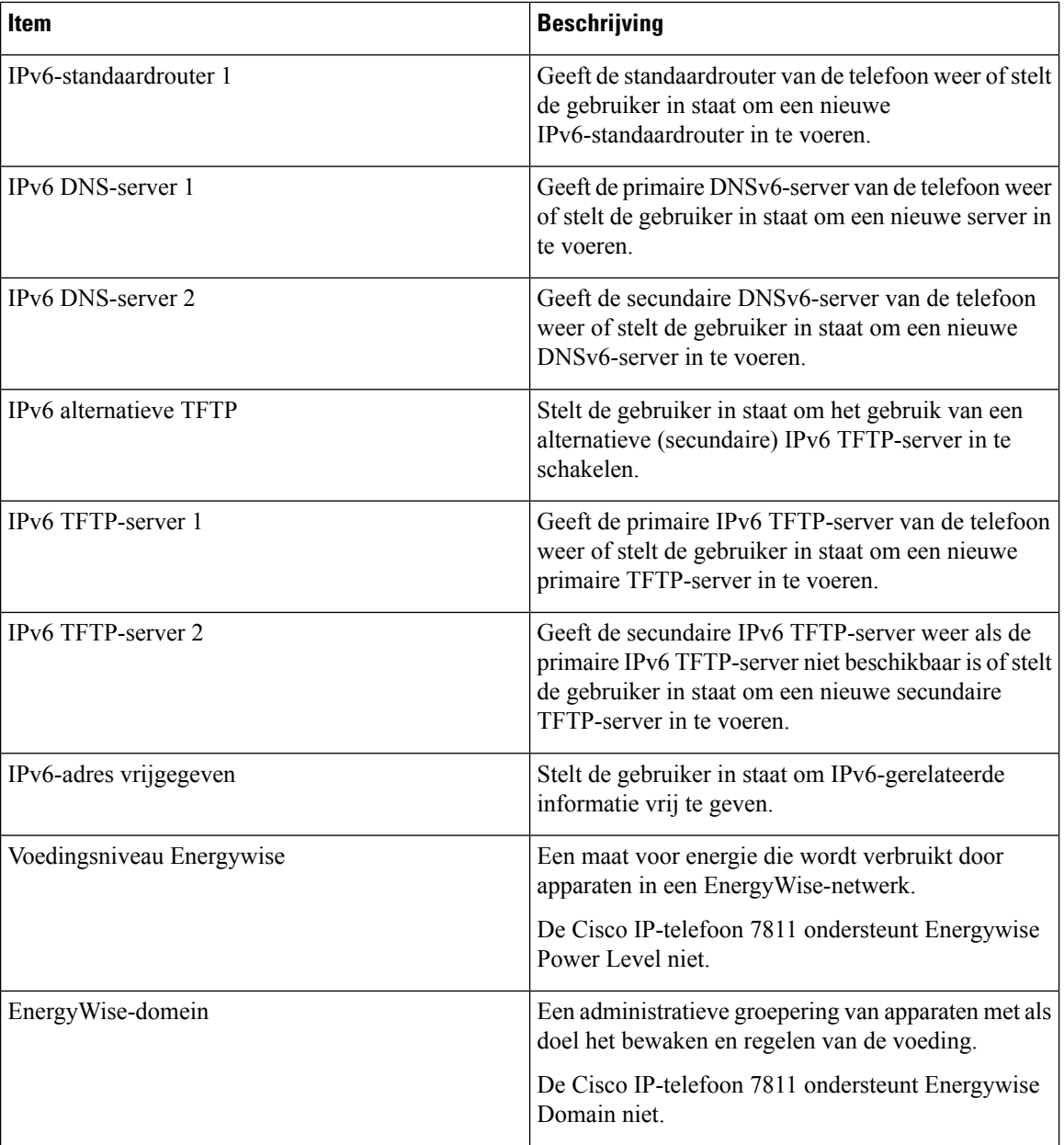

### **Netwerkstatistieken**

De volgende hyperlinks met Netwerkstatistieken op de webpagina van een telefoon bieden informatie geven over het netwerkverkeer op de telefoon:

- Ethernet-informatie: geeft informatie weer over het Ethernet-verkeer.
- Toegang: geeft informatie weer over het netwerkverkeer naar en van de pc-poort op de telefoon.
- Netwerk: geeft informatie weer over het netwerkverkeer naar en van de netwerkpoort op de telefoon.

Als u het gedeelte Netwerkstatistieken wilt weergeven, opent u de webpagina van de telefoon en klikt u op de hyperlink **Ethernet-informatie**, **Toegang** of **Netwerk**.

#### **Verwante onderwerpen**

[Telefoonwebpagina](#page-15-1) openen, op pagina 16

#### **Webpagina met Ethernet-informatie**

In de volgende tabel wordt de inhoud van de webpagina met Ethernet-informatie beschreven.

#### **Tabel 7: Items Ethernet-informatie**

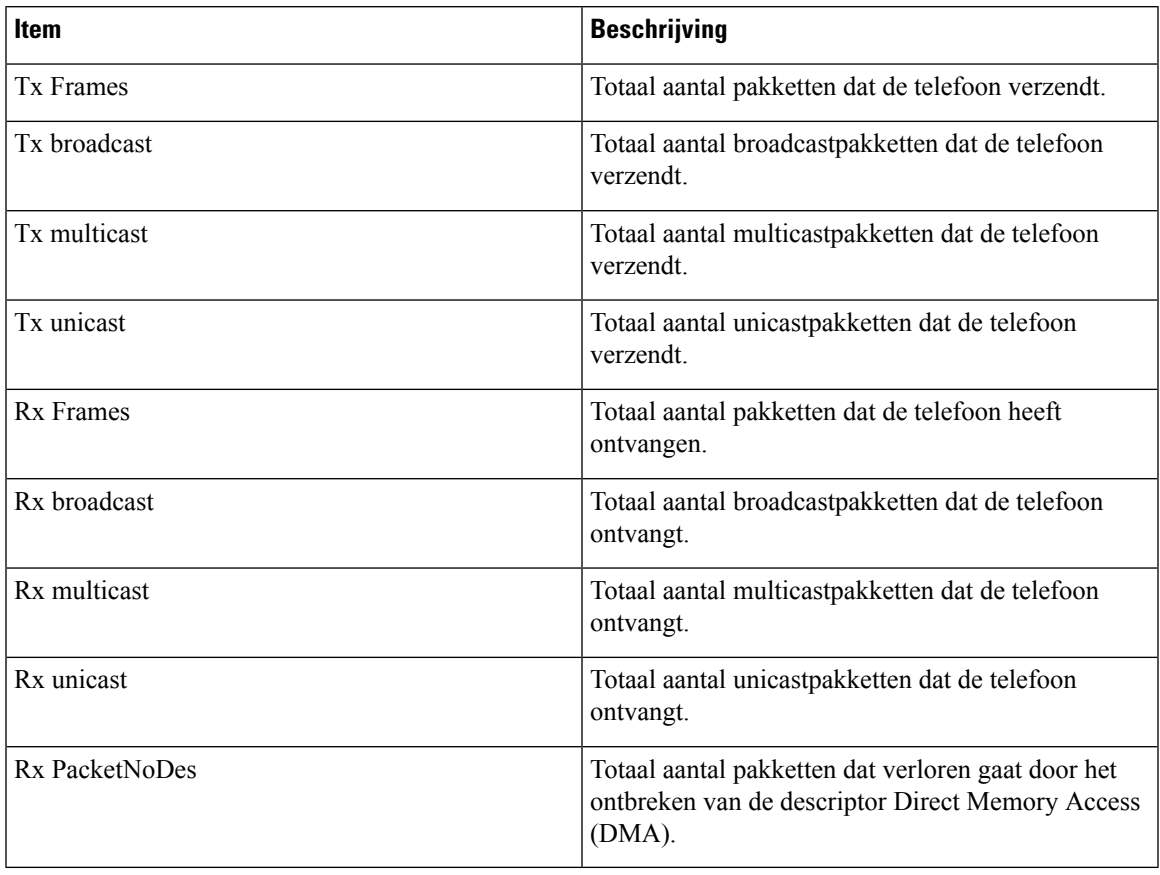

#### **Webpagina's met toegangsgedeelte en netwerkgedeelte**

In de volgende tabel worden de items op de webpagina's met toegangsgedeelte en netwerkgedeelte beschreven.

#### **Tabel 8: Items toegangsgedeelte en netwerkgedeelte**

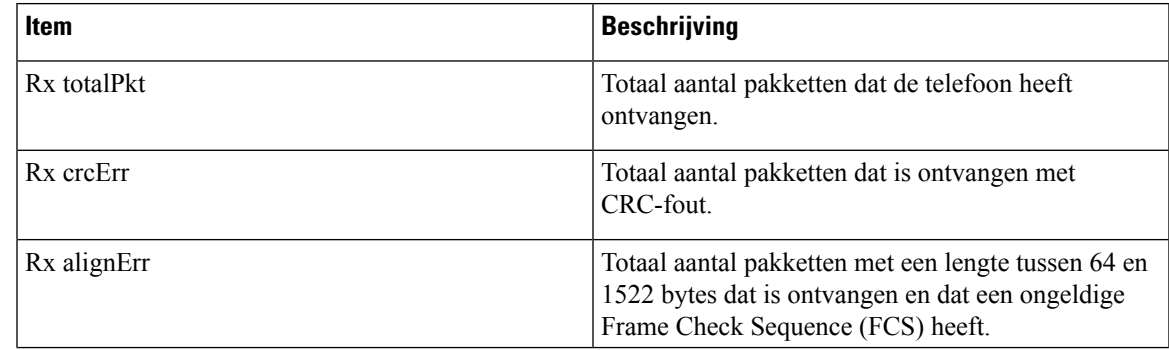

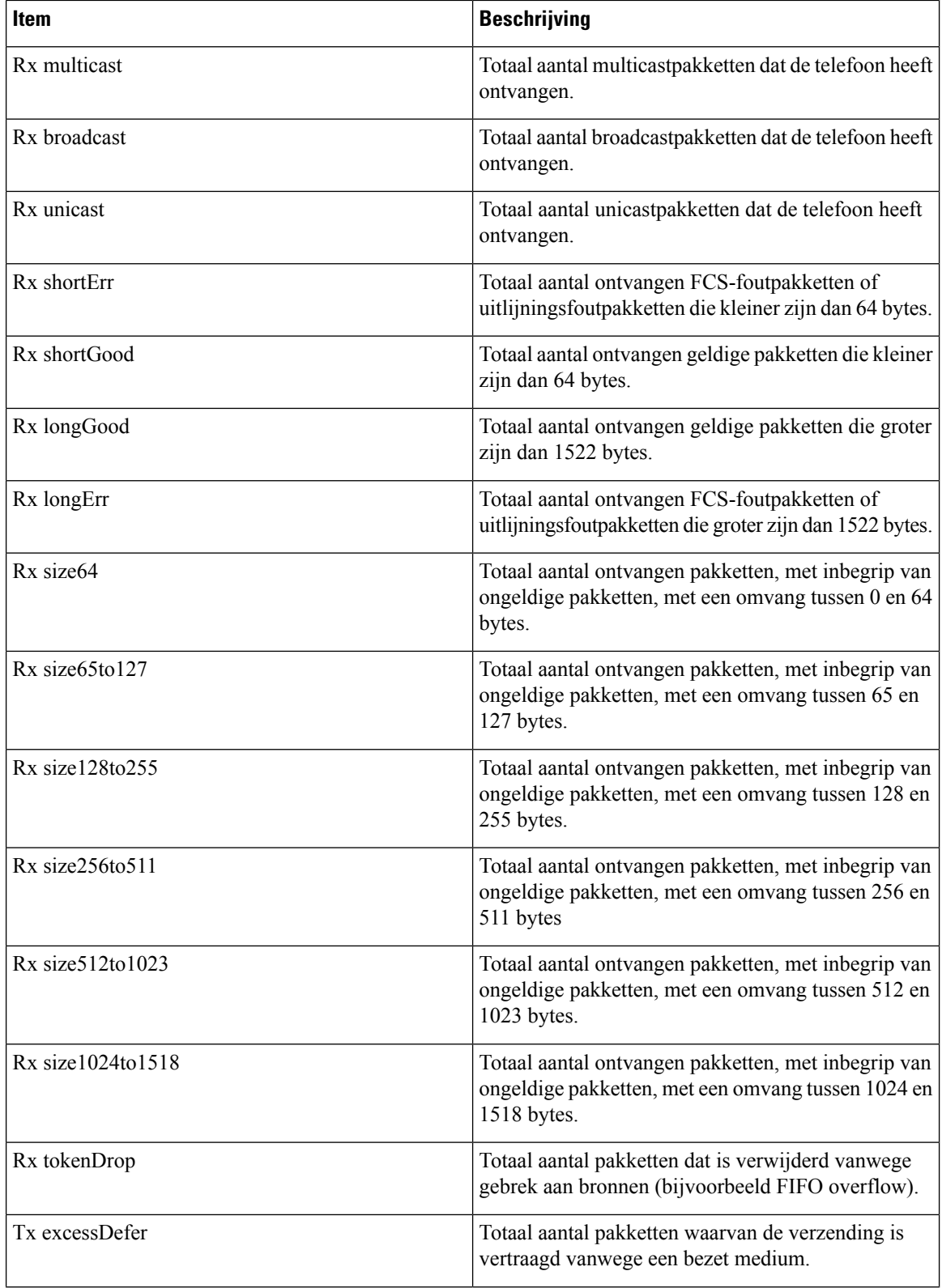

 $\mathbf l$ 

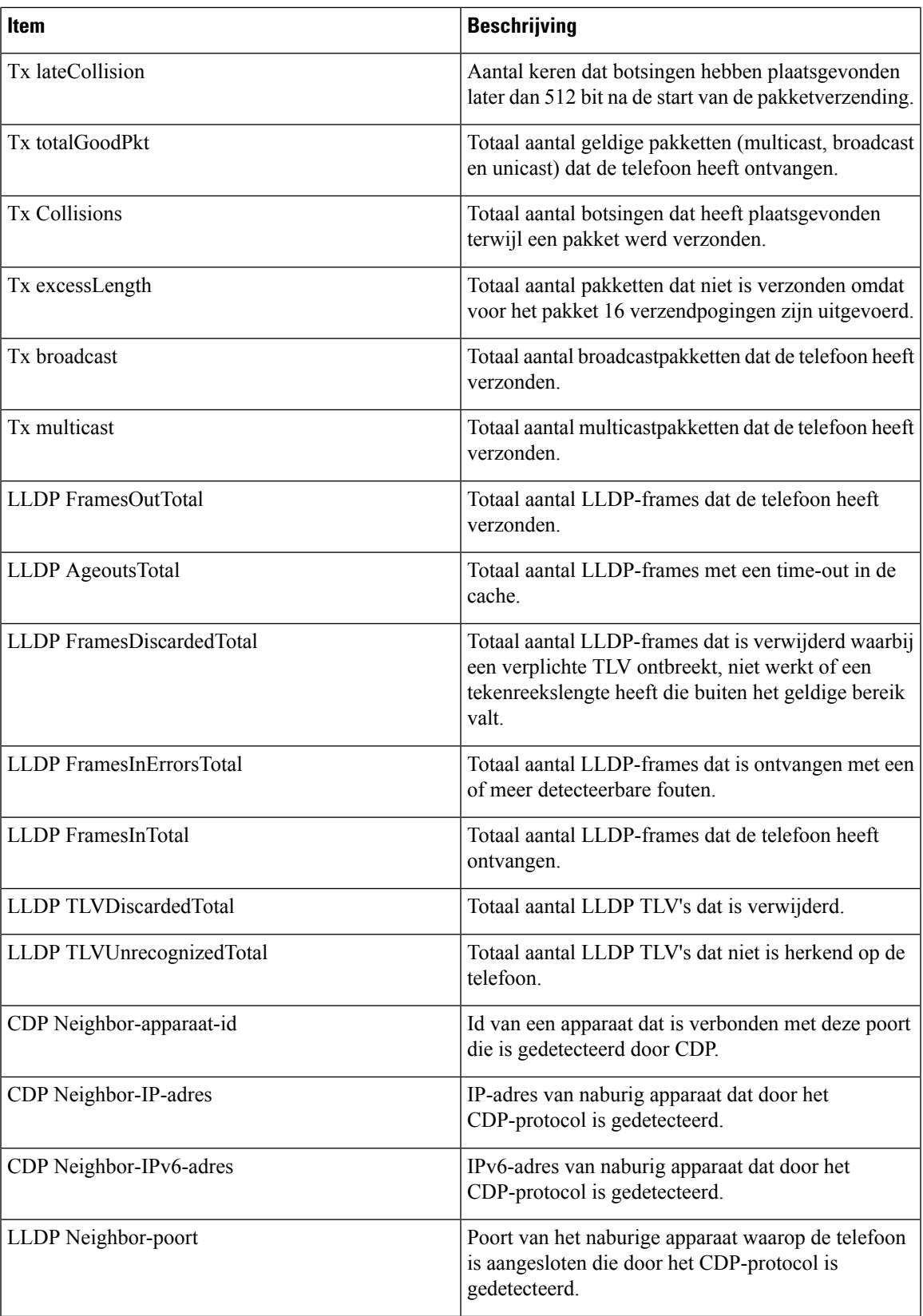

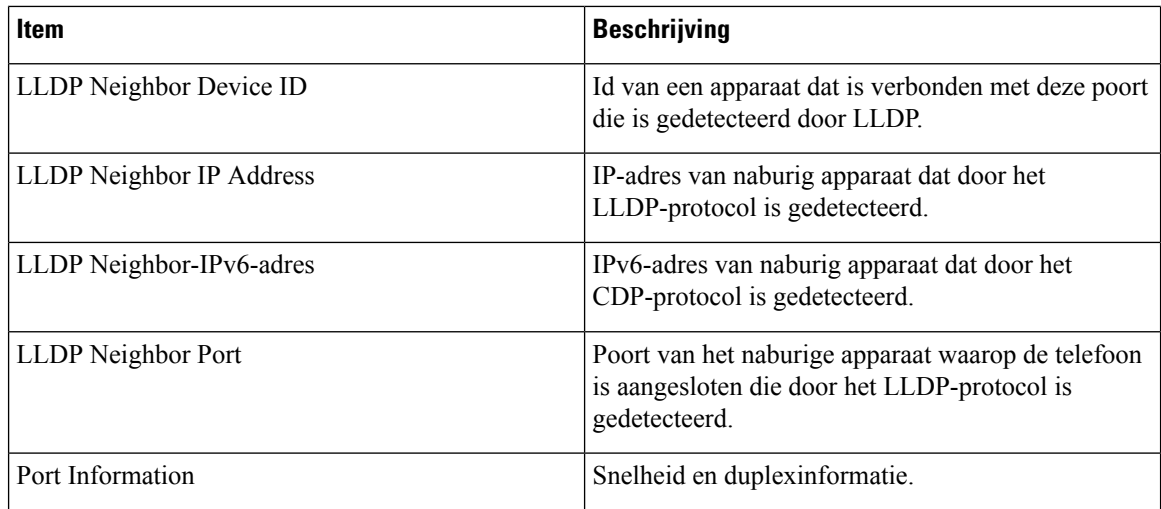

### **Apparaatlogboeken**

De volgende hyperlinks naar apparaatlogbestanden op een telefoonwebpagina bevatten informatie voor het bewaken van de telefoon en het oplossen van problemen. Open de webpagina van de telefoon om het gedeelte met apparaatlogbestanden te openen.

- Consolelogboeken: omvat hyperlinks naar afzonderlijke logbestanden. De consolelogbestanden omvatten debug- en foutberichten die de telefoon heeft ontvangen.
- Core Dumps: omvat hyperlinks naar afzonderlijke dumpbestanden. De core dump-bestanden bevatten gegevens over een telefooncrash.
- Statusberichten: geeft de 10 laatste statusberichten weer die de telefoon heeft gegenereerd sinds de laatste keer opstarten. Het scherm Statusberichten op de telefoon geeft deze informatie ook weer. Het [venster](#page-1-0) [Statusberichten](#page-1-0) weergeven beschrijft welke statusberichten kunnen verschijnen.
- Debugweergave: geeft debugberichten weer die nuttig kunnen zijn voor Cisco TAC als u hulp nodig hebt bij het oplossen van problemen.

#### **Streamingstatistieken**

Een Cisco IP-telefoon kan informatie naar en van maximaal drie apparaten tegelijk streamen. Een telefoon streamt gegevens wanneer deze in gesprek is of een service uitvoert die audio of gegevens verzendt of ontvangt.

Het gedeelte Streamingstatistieken op de webpagina van een telefoon bevat Informatie over de streams.

Als u een gedeelte met Streamingstatistieken wilt weergeven, opent u de webpagina van de telefoon en klikt u op een streamhyperlink.

In de volgende tabel worden de items in het gedeelte Streamingstatistieken beschreven.

#### **Tabel 9: Items in gedeelte Streamingstatistieken**

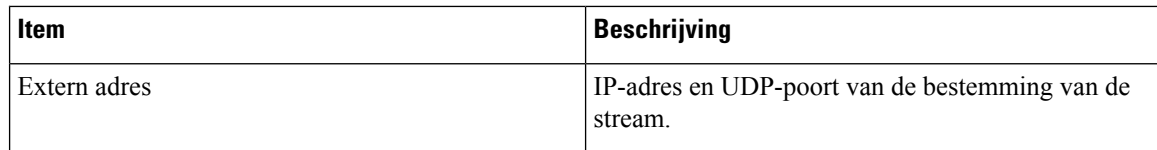

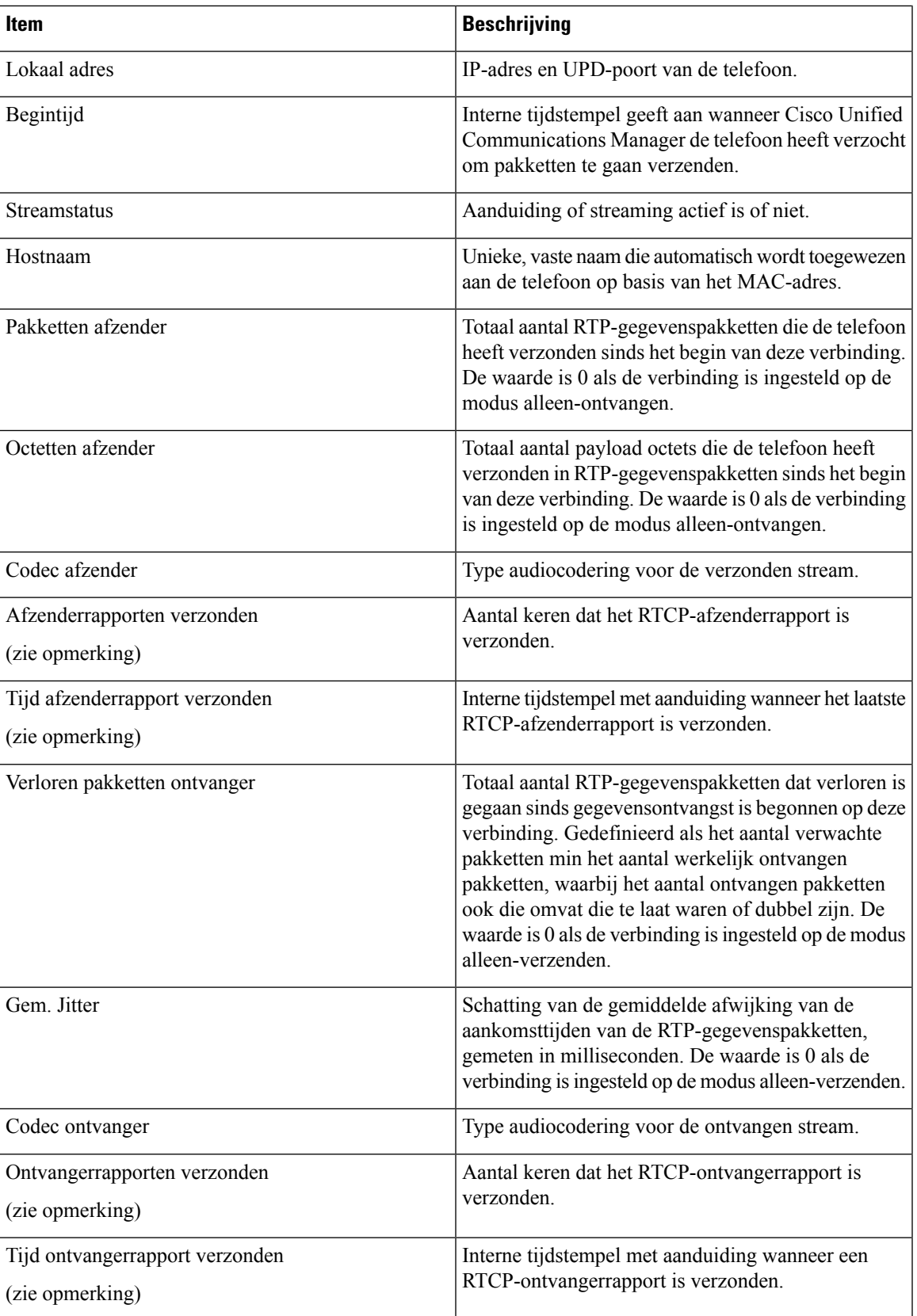

 $\mathbf I$ 

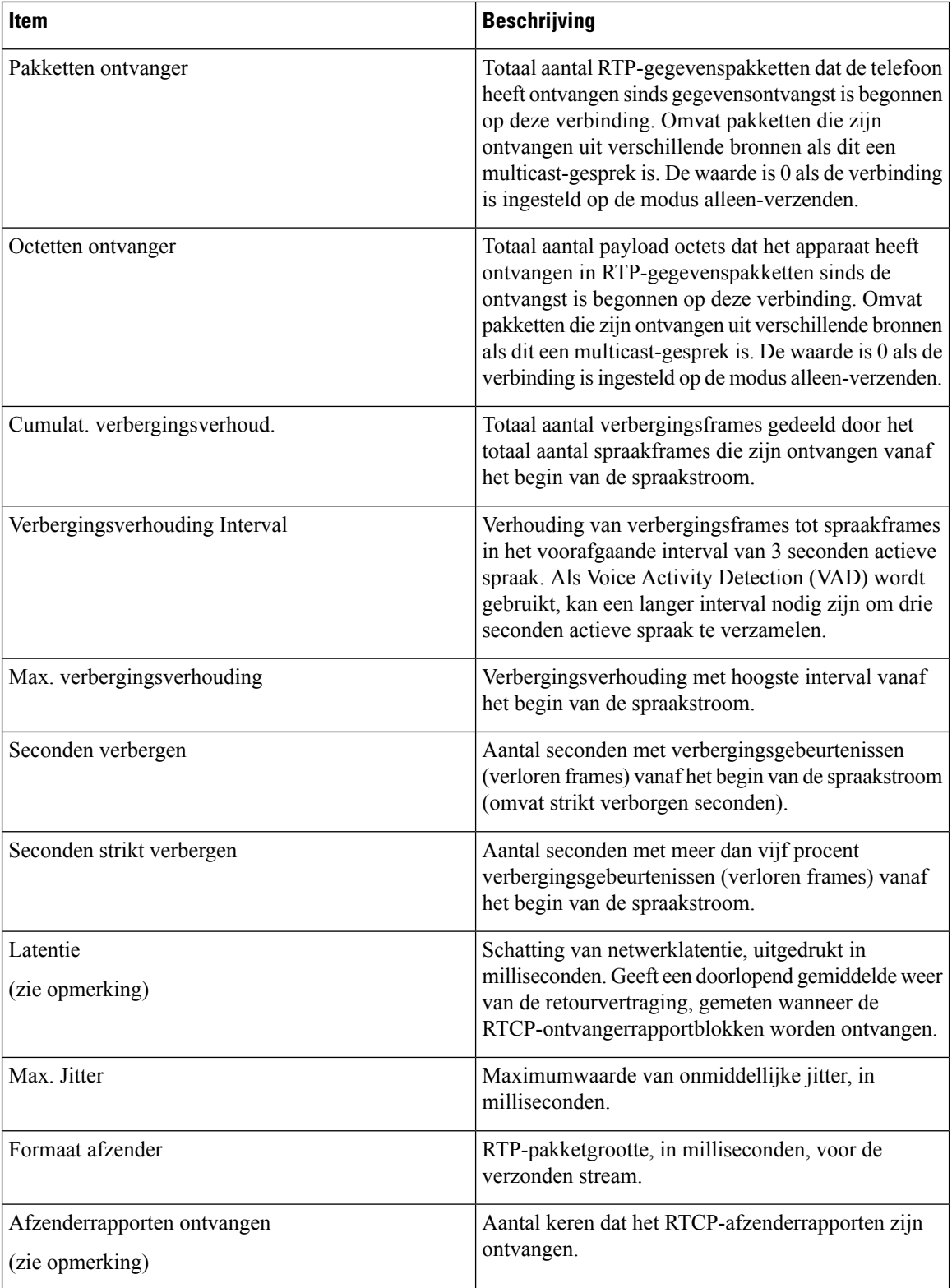

Ш

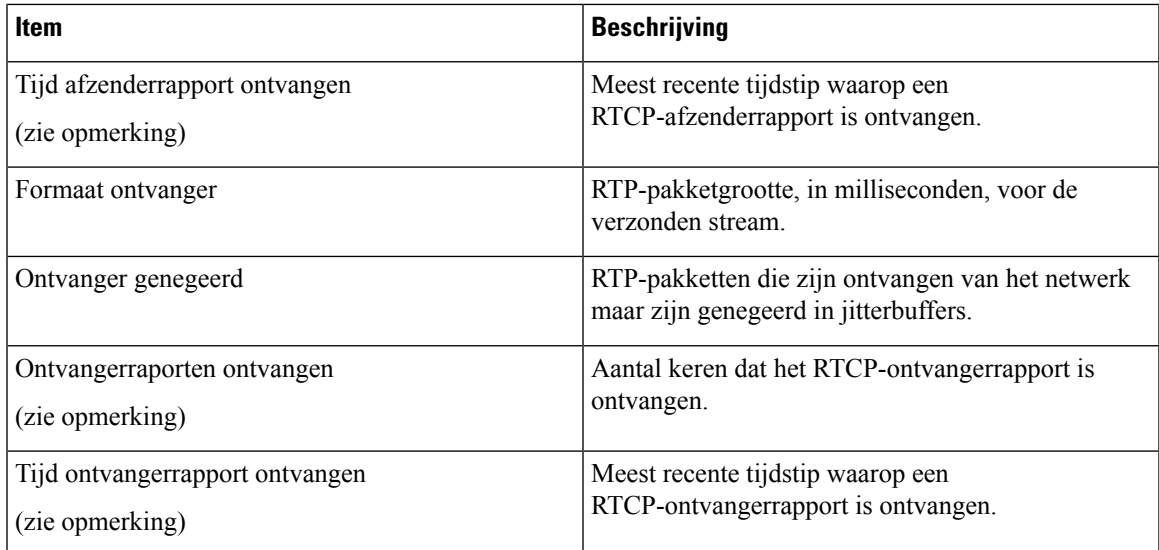

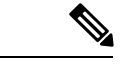

**Opmerking**

Wanneer het RTP-beheerprotocol wordt uitgeschakeld, worden er geen gegevens gegenereerd voor dit veld en wordt 0 weergegeven.

# <span id="page-32-0"></span>**Informatie van de telefoon opvragen in XML**

Voor probleemoplossing kunt u informatie opvragen van de telefoon. De teruggestuurde gegeven zijn in XML-indeling. De volgende informatie is beschikbaar:

- CallInfo is informatie over de gesprekssessie voor een specifieke lijn.
- LineInfo is informatie over de lijnconfiguratie voor de telefoon.
- ModeInfo is informatie over de telefoonmodus.

#### **Voordat u begint**

Webtoegang moet zijn ingeschakeld om informatie op te halen.

De telefoon moet zijn gekoppeld aan een gebruiker.

#### **Procedure**

**Stap 1** Voor gespreksinfo voert u de volgende URL in een browser in: **http://<phone ip address>/CGI/Java/CallInfo<x>**

waar

- *<phone ip address>* is het IP-adres van de telefoon
- *<x>* is het lijnnummer waarover u informatie wilt ophalen.

De opdracht geeft een XML-document als resultaat. **Stap 2** Voor lijninfo voert u de volgende URL in een browser in: **http://<phone ip address>/CGI/Java/LineInfo** waar • *<phone ip address>* is het IP-adres van de telefoon De opdracht geeft een XML-document als resultaat. **Stap 3** Voor modelinfo voert u de volgende URL in een browser in: **http://<phone ip address>/CGI/Java/ModeInfo** waar • *<phone ip address>* is het IP-adres van de telefoon De opdracht geeft een XML-document als resultaat.

### **Voorbeelduitvoer CallInfo**

De volgende XML-code is een voorbeeld van de uitvoer van de opdracht CallInfo.

```
<?xml version="1.0" encoding="UTF-8"?>
<CiscoIPPhoneCallLineInfo>
  <Prompt/>
 <Notify/>
  <Status/>
  <LineDirNum>1030</LineDirNum>
  <LineState>CONNECTED</LineState>
  <CiscoIPPhoneCallInfo>
     <CallState>CONNECTED</CallState>
     <CallType>INBOUND</CallType>
     <CallingPartyName/>
     <CallingPartyDirNum>9700</CallingPartyDirNum>
     <CalledPartyName/>
     <CalledPartyDirNum>1030</CalledPartyDirNum>
     <HuntPilotName/>
     <CallReference>30303060</CallReference>
     <CallDuration>12835</CallDuration>
     <CallStatus>null</CallStatus>
     <CallSecurity>UNAUTHENTICATED</CallSecurity>
     <CallPrecedence>ROUTINE</CallPrecedence>
     <FeatureList/>
   </CiscoIPPhoneCallInfo>
   <VisibleFeatureList>
    <Feature Position="1" Enabled="true" Label="End Call"/>
     <Feature Position="2" Enabled="true" Label="Show Detail"/>
   </VisibleFeatureList>
</CiscoIPPhoneCallLineInfo>
```
## **Voorbeelduitvoer LineInfo**

De volgende XML-code is een voorbeeld van de uitvoer van de opdracht LineInfo.

```
<CiscoIPPhoneLineInfo>
  <Prompt/>
  <Notify/>
  <Status>null</Status>
  <CiscoIPPhoneLines>
     <LineType>9</LineType>
    <lineDirNum>1028</lineDirNum>
    <MessageWaiting>NO</MessageWaiting>
    <RingerName>Chirp1</RingerName>
    <LineLabel/>
     <LineIconState>ONHOOK</LineIconState>
   </CiscoIPPhoneLines>
   <CiscoIPPhoneLines>
    <LineType>9</LineType>
    <lineDirNum>1029</lineDirNum>
    <MessageWaiting>NO</MessageWaiting> <RingerName>Chirp1</RingerName>
     <LineLabel/>
     <LineIconState>ONHOOK</LineIconState>
   </CiscoIPPhoneLines>
   <CiscoIPPhoneLines>
    <LineType>9</LineType>
     <lineDirNum>1030</lineDirNum>
     <MessageWaiting>NO</MessageWaiting>
    <RingerName>Chirp1</RingerName>
    <LineLabel/>
    <LineIconState>CONNECTED</LineIconState>
   </CiscoIPPhoneLines>
   <CiscoIPPhoneLines>
    <LineType>2</LineType>
    <lineDirNum>9700</lineDirNum>
    <MessageWaiting>NO</MessageWaiting>
    <LineLabel>SD9700</LineLabel>
     <LineIconState>ON</LineIconState>
 </CiscoIPPhoneLines>
</CiscoIPPhoneLineInfo>
```
### **Voorbeelduitvoer ModeInfo**

De volgende XML-code is een voorbeeld van de uitvoer van de opdracht ModeInfo.

```
<?xml version="1.0" encoding="utf-8"?>
<CiscoIPPhoneModeInfo>
   <PlaneTitle>Applications</PlaneTitle>
  <PlaneFieldCount>12</PlaneFieldCount>
  <PlaneSoftKeyIndex>0</PlaneSoftKeyIndex>
  <PlaneSoftKeyMask>0</PlaneSoftKeyMask>
   <Prompt></Prompt>
  <Notify></Notify>
  <Status></Status>
  <CiscoIPPhoneFields>
     <FieldType>0</FieldType>
      <FieldAttr></FieldAttr>
      <fieldHelpIndex>0</fieldHelpIndex>
     <FieldName>Call History</FieldName>
      <FieldValue></FieldValue>
   </CiscoIPPhoneFields>
   <CiscoIPPhoneFields>
      <FieldType>0</FieldType>
     <FieldAttr></FieldAttr>
     <fieldHelpIndex>0</fieldHelpIndex>
     <FieldName>Preferences</FieldName>
     <FieldValue></FieldValue>
```
 $\mathbf I$ 

</CiscoIPPhoneFields> ... </CiscoIPPhoneModeInfo>